# **Software**<sup>46</sup>

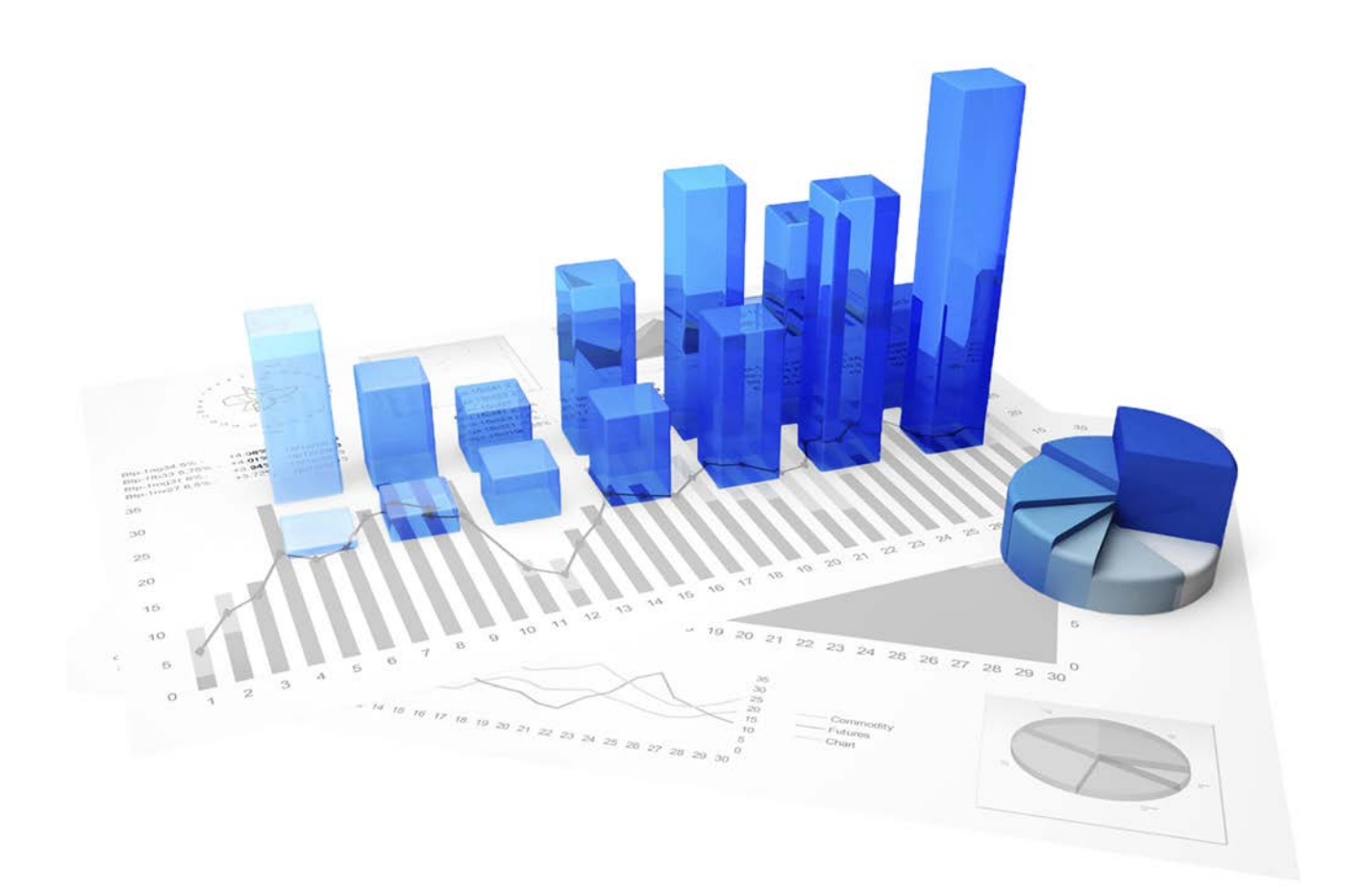

# **webMethods Process Performance Manager** SYSTEM ARCHITECTURE

Version 9.10

**April 2016**

This document applies to PPM Version 9.10 and to all subsequent releases. Specifications contained herein are subject to change and these changes will be reported in subsequent release notes or new editions.

Copyright © 2000 - 2016 [Software AG,](http://softwareag.com/) Darmstadt, Germany and/or Software AG USA Inc., Reston, VA, USA, and/or its subsidiaries and/or its affiliates and/or their licensors.

The name Software AG and all Software AG product names are either trademarks or registered trademarks of Software AG and/or Software AG USA Inc. and/or its subsidiaries and/or its affiliates and/or their licensors. Other company and product names mentioned herein may be trademarks of their respective owners. Detailed information on trademarks and patents owned by Software AG and/or its subsidiaries is located at [http://softwareag.com/licenses.](http://softwareag.com/licenses)

Use of this software is subject to adherence to Software AG's licensing conditions and terms. These terms are part of the product documentation, located at<http://softwareag.com/licenses> and/or in the root installation directory of the licensed product(s).

This software may include portions of third-party products. For third-party copyright notices, license terms, additional rights or restrictions, please refer to "License Texts, Copyright Notices and Disclaimers of Third Party Products". For certain specific third-party license restrictions, please refer to section E of the Legal Notices available under "License Terms and Conditions for Use of Software AG Products / Copyright and Trademark Notices of Software AG Products". These documents are part of the product documentation, located at<http://softwareag.com/licenses> and/or in the root installation directory of the licensed product(s).

# **Contents**

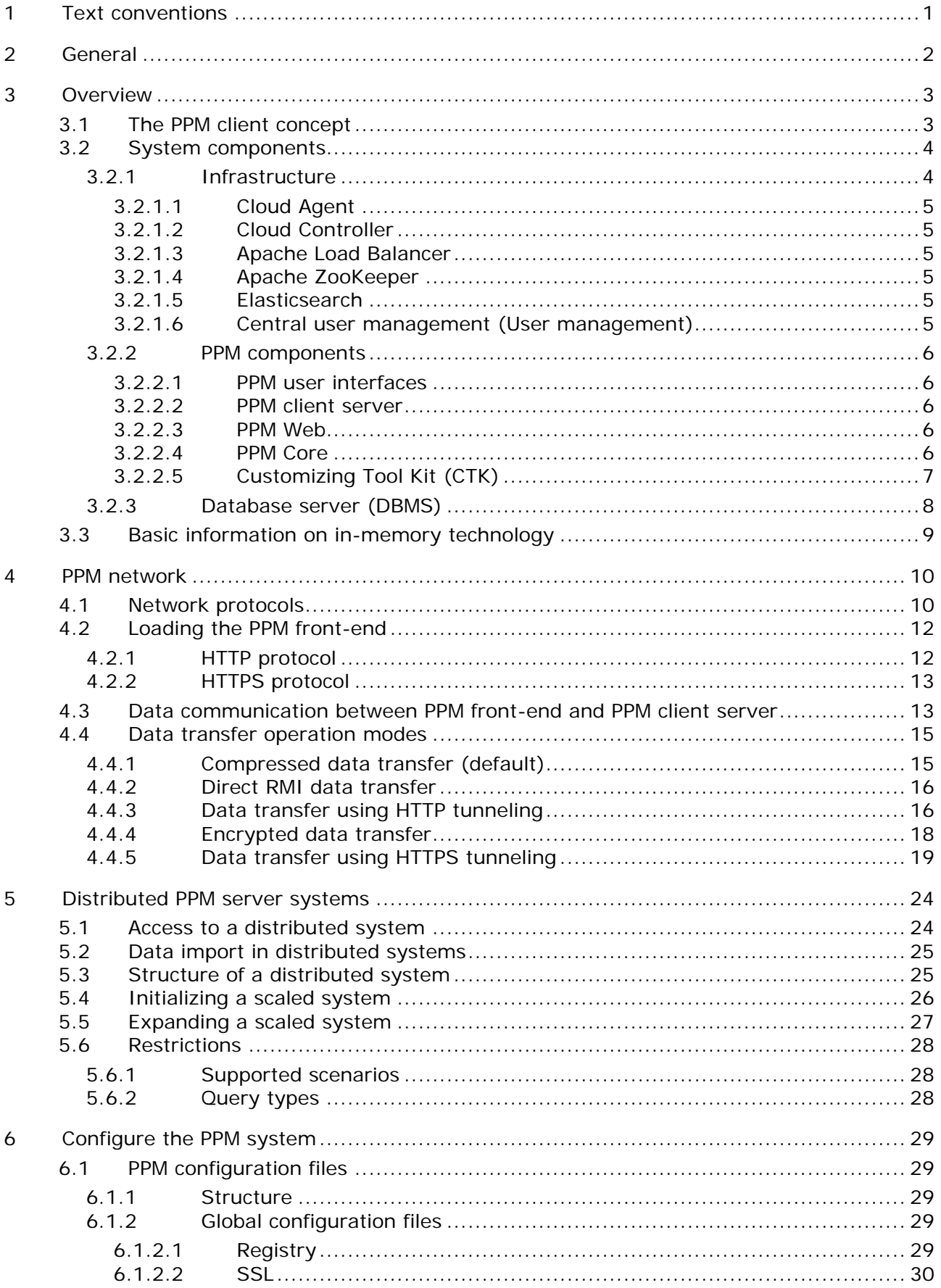

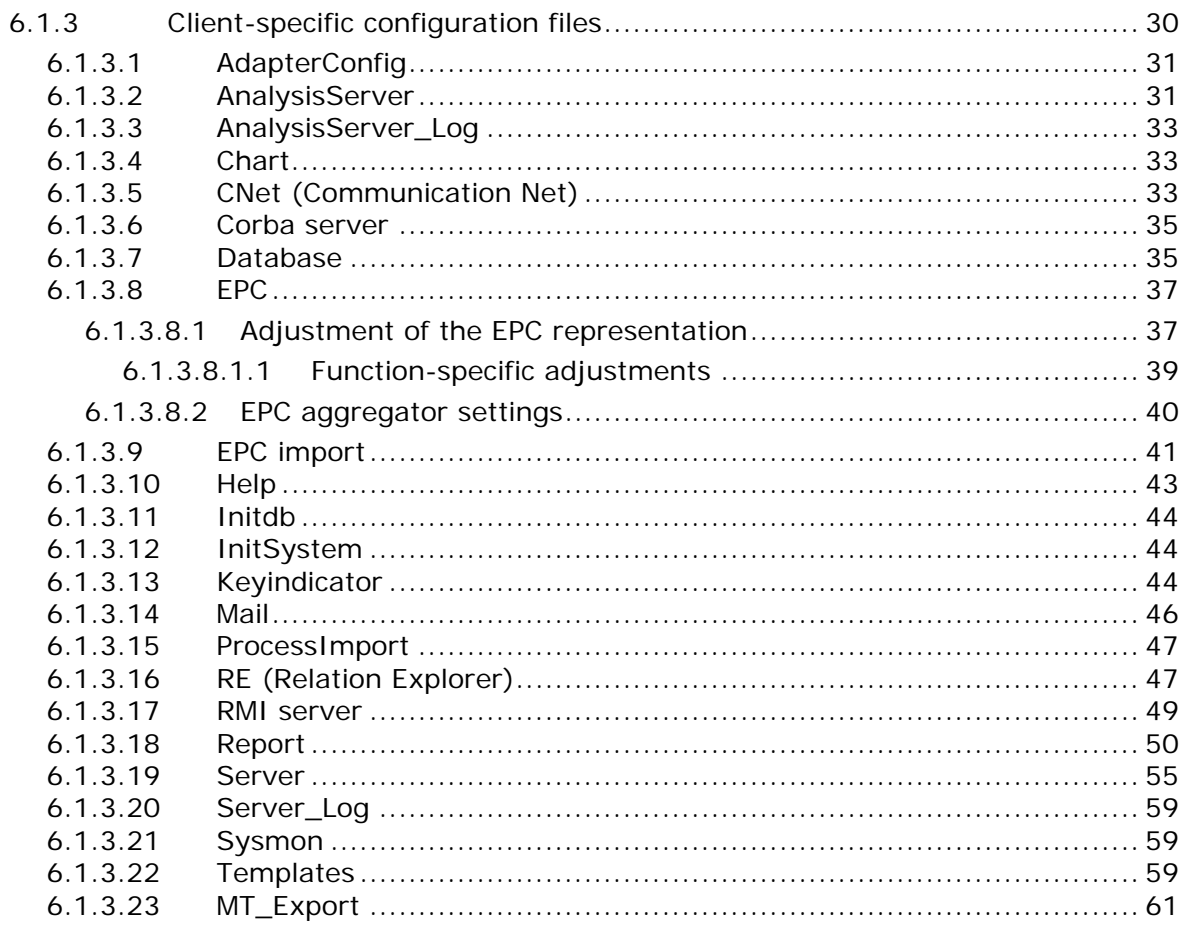

# <span id="page-4-0"></span>**1 Text conventions**

Menu items, file names, etc. are indicated in texts as follows:

- Menu items, key combinations, dialogs, file names, entries, etc. are displayed in **bold**.
- User-defined entries are shown in **<bold and in angle brackets>**.
- Single-line example texts (e.g., a long directory path that covers several lines) are separated by at the end of the line.
- File extracts are shown in this font format:

This paragraph contains a file extract.

# <span id="page-5-0"></span>**2 General**

The manual describes the architecture and operation of webMethods Process Performance Manager, or just PPM. It explains the relationships and data flows between the PPM system components and introduces various installation types. In addition, the architecture and operation of the software as well as the installation settings and their effects are documented.

It provides the technical administrator of the PPM system with basic knowledge and configuration expertise to help him to implement, adapt, and maintain different system environments.

The manual is not intended to replace user or customizing training. It is rather a reference containing supplementary information concerning other PPM manuals and the PPM online help.

### <span id="page-6-0"></span>**3 Overview**

webMethods Process Performance Manager is a tool designed to analyze actual working processes. The data comprising the steps of these processes is extracted from application systems and consolidated to process instances. Then, measures are calculated for these process instances. In this way, PPM provides a comprehensive overview of the processes in a company and supports the user in identifying weak spots.

PPM uses an RDBMS as the repository in which all configurations and data are saved. PPM has been developed in Java as a client-server application.

# <span id="page-6-1"></span>**3.1 The PPM client concept**

The PPM client concept facilitates independent management of different data sets within a PPM installation. An independent database schema is assigned to each PPM client. When logging in to the PPM system, the user specifies the required client. The database schemas can be distributed to several database servers.

PPM clients are created interactively using PPM Customizing Toolkit (or just CTK). Detailed information on this topic is available in the **PPM Customizing Toolkit** manual.

# <span id="page-7-0"></span>**3.2 System components**

The core components of PPM are the PPM server and the PPM analysis server. Their function is based on additional infrastructure components. PPM functions are accessed via a graphical user interface. The following image represents an overview of all PPM system components.

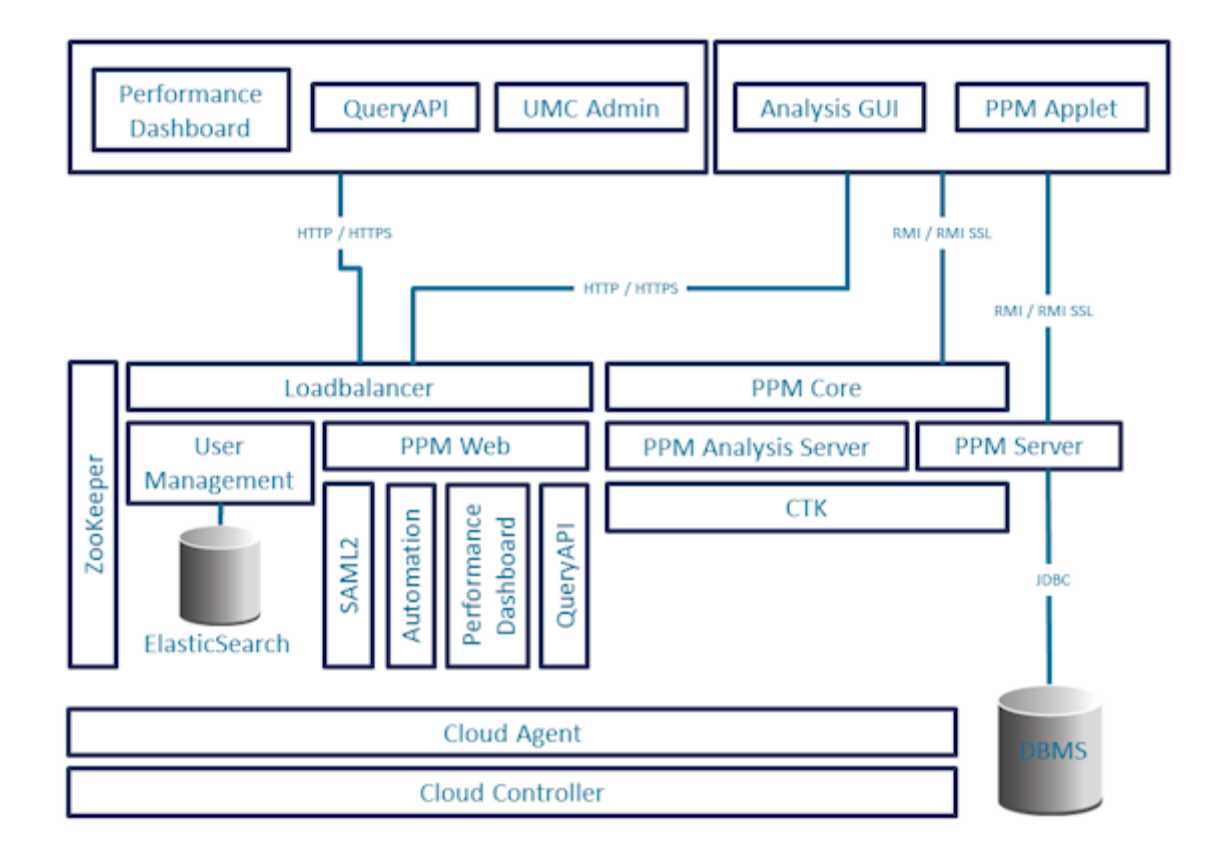

# <span id="page-7-1"></span>**3.2.1 Infrastructure**

The infrastructure consists of these components:

- Cloud Agent,
- **Cloud Controller,**
- **Apache ZooKeeper,**
- **Apache Load Balancer,**
- **Elasticsearch**
- **Central user management.**

During installation, the user selects the memory model (S, M, or L) to be used for the services included. The service name contains the selected memory model as a suffix.

### <span id="page-8-0"></span>**3.2.1.1 Cloud Agent**

Cloud Agent is a service that enables you to install, configure, start, stop, and monitor product and infrastructure components. Cloud Agent is set up during installation and starts automatically. Under Windows, Cloud Agent is set up as a service called **Software AG PPM/MashZone <version>**. Under Linux, Cloud Agent can be set up after installation as a daemon process. You need root privileges to do so, though.

### <span id="page-8-1"></span>**3.2.1.2 Cloud Controller**

Cloud Controller is a command line program used for sending commands to an active Cloud Agent.

### <span id="page-8-2"></span>**3.2.1.3 Apache Load Balancer**

The load balancer is connected upstream of the Web application servers and distributes the incoming queries to the relevant Web servers and applications.

Apache Load Balancer is set up in Cloud Agent as an infrastructure component named **loadbalancer\_<memorymodel>**.

### <span id="page-8-3"></span>**3.2.1.4 Apache ZooKeeper**

Product and basic infrastructure components use Apache ZooKeeper as a central registration service. Apache ZooKeeper centrally saves the configuration information and names of the registered components. It enables distributed synchronization and creates group services.

Apache ZooKeeper is set up in Cloud Agent as an infrastructure component named **zoo\_<memorymodel>**.

### <span id="page-8-4"></span>**3.2.1.5 Elasticsearch**

Elasticsearch is a real-time search and analysis application. Within the architecture described, it is used for saving user management and revision data.

Elasticsearch is set up in Cloud Agent as an infrastructure component named **elastic\_<memorymodel>**.

### <span id="page-8-5"></span>**3.2.1.6 Central user management (User management)**

The Web-based central **User management** manages users, user groups, and product licenses. User data can be managed in the **User management** component by users with the **Administrator** function privilege. To register PPM, the product license must be imported into central user management after installation.

Central user management is set up in Cloud Agent as an infrastructure component named umcadmin\_<memorymodel>.

# <span id="page-9-0"></span>**3.2.2 PPM components**

### <span id="page-9-1"></span>**3.2.2.1 PPM user interfaces**

PPM applet, analysis GUI, Performance Dashboard, and query API are the PPM front-end. With the PPM front-end, you can analyze and visualize previously calculated process characteristics.

# <span id="page-9-2"></span>**3.2.2.2 PPM client server**

Each PPM client server consists of a PPM server and an associated analysis server. Both servers are implemented as independent services and can be started and stopped individually. The PPM server is an interface for the PPM front-end and coordinates access to the analysis and database server.

The analysis server contains all process data for efficient analyses in an in-memory structure (see Basic information on in-memory technology (Page [9\)](#page-12-0)).

PPM server and analysis server are set up in Cloud Agent as product components named **<client>\_cs** and **<client>\_as**.

# <span id="page-9-3"></span>**3.2.2.3 PPM Web**

PPM Web is an application server offering the following services:

- **SAML2** log-in
- **Automation**
- **•** Performance Dashboard
- **Duery API**

As a Web server, PPM Web also supplies the PPM applet.

PPM Web is set up in Cloud Agent as a product component named **PPM\_web**.

External access to the services provided by PPM Web is executed via load balancer (see Apache load balancer (Page [5\)](#page-8-2))

# <span id="page-9-4"></span>**3.2.2.4 PPM Core**

PPM Core consists of RMI and CORBA registry. These registries are name services that the servers use for registering their services.

The front-end applications use the RMI registry to query the addresses of the PPM servers.

PPM Core is set up in Cloud Agent as a product component named **PPM\_core**.

# <span id="page-10-0"></span>**3.2.2.5 Customizing Tool Kit (CTK)**

CTK manages clients and their configurations. In addition to system configuration including language settings, memory settings, data sources, and internal access data, it is possible to define custom job automations and edit the process types, measures, dimensions, and attributes available in the analysis.

# <span id="page-11-0"></span>**3.2.3 Database server (DBMS)**

The database server (DBMS) is a persistence layer for the PPM server and data import. In addition to configuration, administration, and user data (such as favorites), all process instances and Data analytics data are stored here. In case of system failure, they can be used for restoring the analysis server.

For each client, a database schema to be created in the DBMS is used. Saving cross-client data is not required. This means that different database instances can be used for different clients.

Depending on the system architecture required, the database system can be installed on the PPM server itself (two-tier architecture) or on a server available in the network. Since large data volumes are exchanged especially during data import, a fast network connection between the servers should be ensured when using an external database (three-tier architecture).

Detailed information is available in the **PPM Database systems** manual.

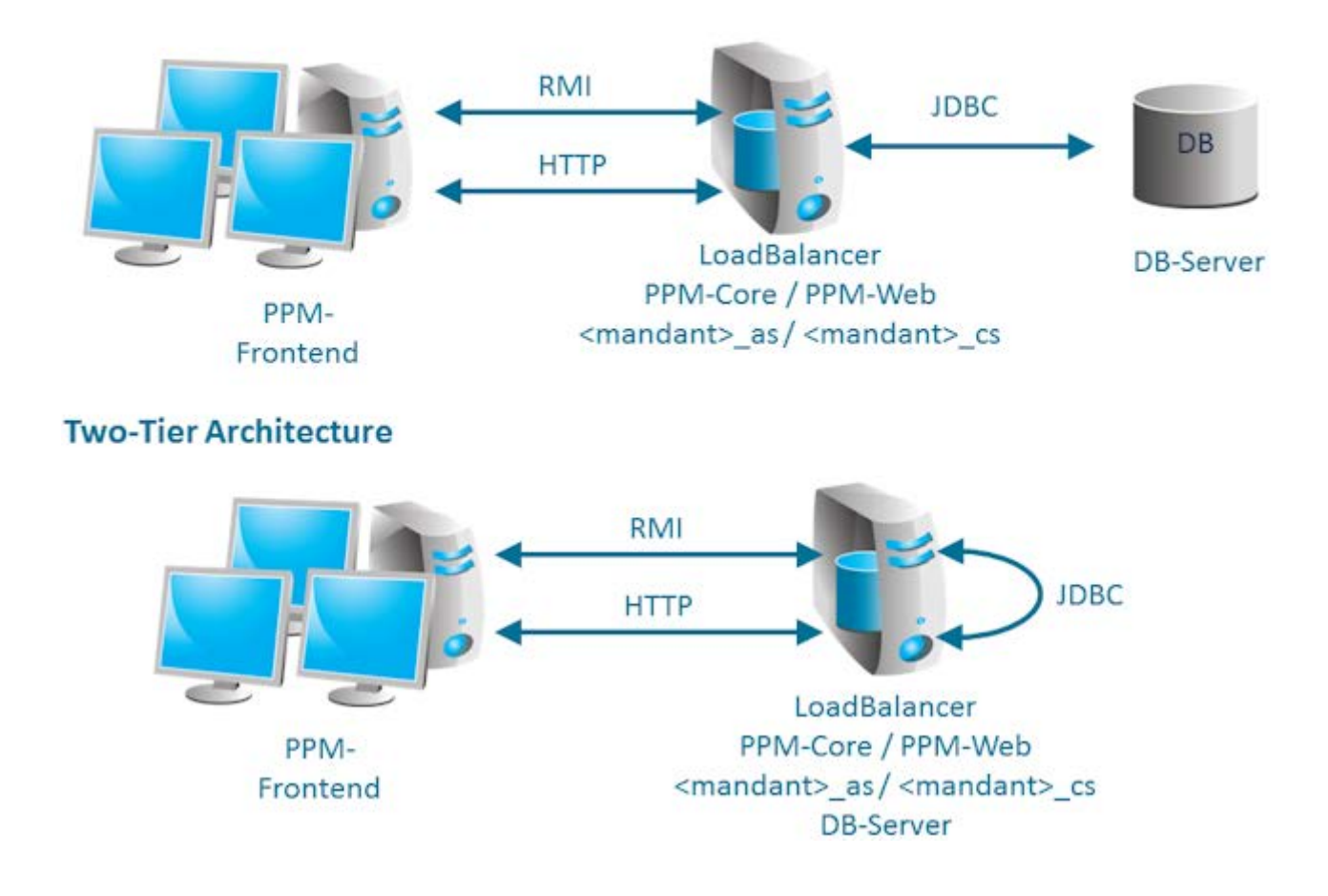

### **Three-Tier Architecture**

# <span id="page-12-0"></span>**3.3 Basic information on in-memory technology**

Due to the PPM in-memory technology, analysis data is managed in a compact main memory structure optimized for analysis queries. This enables the system to respond to queries a lot quicker than with conventional, hard drive based technologies.

The analysis server manages the main memory structures. To facilitate memory management and enable individual reboots of the PPM server, the server is started in a separate process. Both processes must be active in a client for it to be able to function.

During data import, the special data structures of the analysis server are filled with all data required for the analysis. When new data is imported into the PPM system, the analyses structures are automatically updated or new structures are created, if required.

To keep downtime to a minimum after terminating the analysis server (e.g., after a PC reboot or system error), the analysis server creates a recovery file. The analysis server uses this file to quickly restore itself completely after a reboot. The initial recovery files are automatically created during system initialization and recreated in a configurable way (default: activated) during each data import. It is also possible to trigger regeneration via the administration command line program **runppmadmin**. This ensures that changes to the configuration are also updated in the recovery files, if required.

Obsolete or missing recovery files are automatically identified by the system. In these cases, the analysis server and associated recovery files can be newly generated from the database.

### <span id="page-13-0"></span>**4 PPM network**

PPM uses the default protocols of the TCP/IP network to exchange data. This chapter provides a brief overview of the exchange of data within a computer network, the data flows between the PPM components, and possible PPM implementation scenarios.

# <span id="page-13-1"></span>**4.1 Network protocols**

#### **GENERAL**

Information exchange on the Internet is based on the TCP/IP network protocol (Transmission Control Protocol/Internet Protocol) and executed by means of direct socket connections. The TCP/IP protocol is a fault-tolerant protocol that detects and eliminates transmission errors.

The computer's IP address and a port number uniquely specify a socket. The server program generates a socket upon boot-up and waits for requests. A client computer connects to the server by generating a socket and connecting it to the socket of the server. Next, the information exchange takes place within the protocol set by the server socket. The connection is terminated when one of the partners closes the socket. This is usually the client because the server waits for further requests.

The port numbers up to 1023 are reserved for specific transmission protocols. They are called well-known ports and must only be used for the respective protocols. For example, the following fixed server port numbers (in parentheses) have been assigned on the Internet to particular transmission protocols: HTTP (80), FTP (21), telnet (23), SMTP (25), POP3 (110), and HTTPS (443). Port numbers above 1023 are called user ports.

In contrast to the default port numbers, you can choose the port number for most additional services.

A socket connection within a network must be unique. A port can only be assigned once for each network address.

#### **NETWORK INTERFACES**

Usually, each server or desktop PC on which PPM can be installed has one to two network resources or cards (also called NIC = network interface card). Each NIC provides a unique address (IP) within the network at which the server can be reached. Usually, one NIC is sufficient for operating PPM. Each service provided by PPM runs on an individual IP and port combination unique for the NIC.

If multiple NICs that can be used by an application (management networks excluded) are available in the server, PPM can also be configured on individual NIC addresses (IP + port). Using multiple network cards becomes interesting if the number of available ports is limited.

#### **PPM NETWORK PROTOCOLS**

Communication among the PPM components is based on TCP/IP. Other protocol families (e.g., IPX, SPX) are not supported. PPM uses the following TCP/IP protocols:

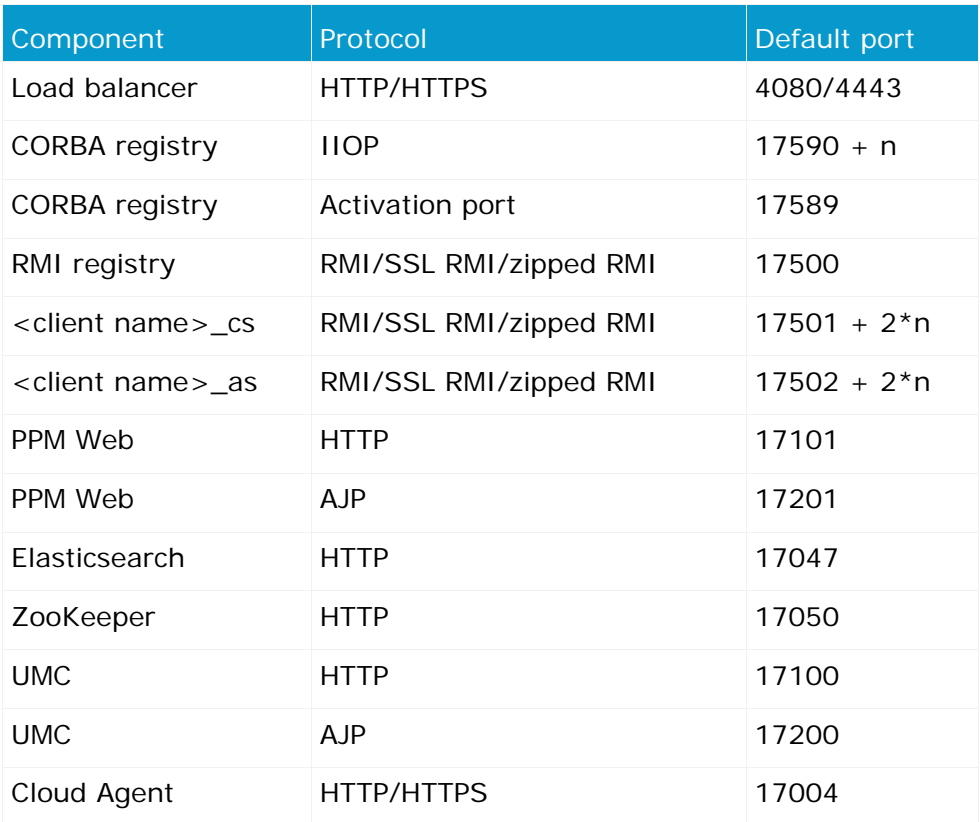

#### **RMI (REMOTE METHOD INVOCATION)**

PPM client server and PPM front-end use this protocol to exchange data. PPM uses the protocol variant **JRMP** (Java RMI Message Protocol) as the transfer standard. The PPM front-end usually requires two RMI communication channels (socket connections): one for the cross-system RMI registry server and the other for the PPM client server, i.e., the PPM server itself. By default, the RMI protocol requires a direct socket connection.

Under certain circumstances, you can configure the PPM system so that only a single RMI communication channel is needed (see chapter Data transfer using HTTPS tunneling (Page [19\)](#page-22-0)).

#### **CORBA (COMMON OBJECT REQUEST BROKER ARCHITECTURE)**

The **Performance Dashboard** Web application, the Management views, and the query API use this protocol to communicate with the PPM client server within a server installation.

#### **JDBC (JAVA DATABASE CONNECTIVITY)**

Java applications use this standardized protocol to access an RDBMS. The JDBC drivers required for this are not part of the PPM installation and are provided by the database manufacturer.

#### **HTTP (HYPER TEXT TRANSFER PROTOCOL)**

PPM uses this protocol only to transfer the HTML document pages, text-based configuration files (\*.properties), and Java archive files required to run the PPM user interface in the browser.

The Web application server also uses this protocol to publish Management views and to run Performance Dashboard.

Instead of the HTTP protocol, you can also use the secure variant, **HTTPS**.

# <span id="page-15-0"></span>**4.2 Loading the PPM front-end**

The PPM front-end can be loaded and run in the following three different modes.

#### **AS A JAVA APPLICATION IN A COMMAND LINE ON THE SERVER**

You can start the PPM front-end directly on the server, in the installation environment. To do this, open a command line on your computer and go to the following directory:

<PPM installation

directory>/ppmmashzone/server/bin/agentLocalRepo/.unpacked/ppm-client-run-prod-<PPM Version Info>-runnable.zip/ppm/bin

and **runppmgui.bat** for Windows operating systems or **./runppmgui** for Linux to start the PPM front-end.

#### **AS A JAVA APPLET IN A WEB BROWSER ON THE CLIENT**

Depending on user interaction, JAR files are transferred from the PPM Web server to the PPM client and executed in the Java Runtime Environment of the browser plug-in. To start the PPM front-end in the Web browser, enter the following URL in the browser's address bar:

http://<loadbalancer>:<loadbalamcer-http-port>/ppm/html

**Example**

http://localhost:4080/ppm/html

#### **AS A JAVA WEBSTART APPLICATION ON THE CLIENT**

Depending on user interaction, a JNLP file is downloaded from the PPM Web server to start the WebStart application, and this is then executed in the client's Java Runtime Environment. In some Web browsers, the PPM front-end is started automatically by entering the following URL in the browser's address bar:

http://<loadbalancer>:<loadbalancer-http-port>/ppm/html/ppm.jnlp

**Example**

http://localhost:4080/ppm/html/ppm.jnlp

If you are using the Chrome Web browser, the **ppm.jnlp** file is first downloaded and must be run locally. In both cases, however, the PPM front-end is started as an application on the client.

# <span id="page-15-1"></span>**4.2.1 HTTP protocol**

After loading the JAR files and after the start, the PPM front-end uses the URL **<loadbalancer-url>/ppm/config/Registry\_settings.properties** to load the file **Registry\_settings.properties** and establishes a connection to the PPM client server indicated in the **RMIServerURL** key.

# <span id="page-16-0"></span>**4.2.2 HTTPS protocol**

If you want to use the safe HTTPS protocol instead of the HTTP protocol described in the previous chapter, you just need to change the URL for starting the PPM front-end as follows. https://<loadbalancer>:<loadbalancer-https-port>/ppm/html

#### **Example**

#### https://localhost:4443/ppm/html

The HTTPS protocol is already activated in load balancer and can be used without changing the configuration. By default, a signed certificate generated by the load balancer is used for HTTPS support. Most browsers do not support it, however, because it does not contain any valid root certificate of an approved certification authority. The **PPM Operation Guide** describes how to create a valid certificate for HTTPS support of the load balancer.

By using the HTTPS protocol for load balancer, only loading runtime files and configuration files is secured. The RMI data communication between PPM client server and front-end is not affected by the Web server encryption. The **PPM Operation Guide** describes how to encrypt RMI data communication with SSL, as well.

# <span id="page-16-1"></span>**4.3 Data communication between PPM front-end and PPM client server**

All data exchange between the PPM server and PPM user interface is based on Java RMI objects. The PPM user interface calls methods in its environment that are executed on the PPM server. The functions of the PPM server are realized in multiple RMI objects.

Upon launch, each PPM client server registers at the RMI registry server with a unique name. With this name, the PPM front-end can query the exact connection information from the registry and establish the connection with the PPM client server.

The data exchange via RMI is completely transparent for the Java application. All RMI network connections must be available during the entire PPM software runtime.

The RMI objects themselves are designed for direct network communication. The address information contained in the RMI objects (IP address and port number) cannot be evaluated by the firewalls when transferred across network boundaries.

The following figure and table illustrate the RMI data flow described:

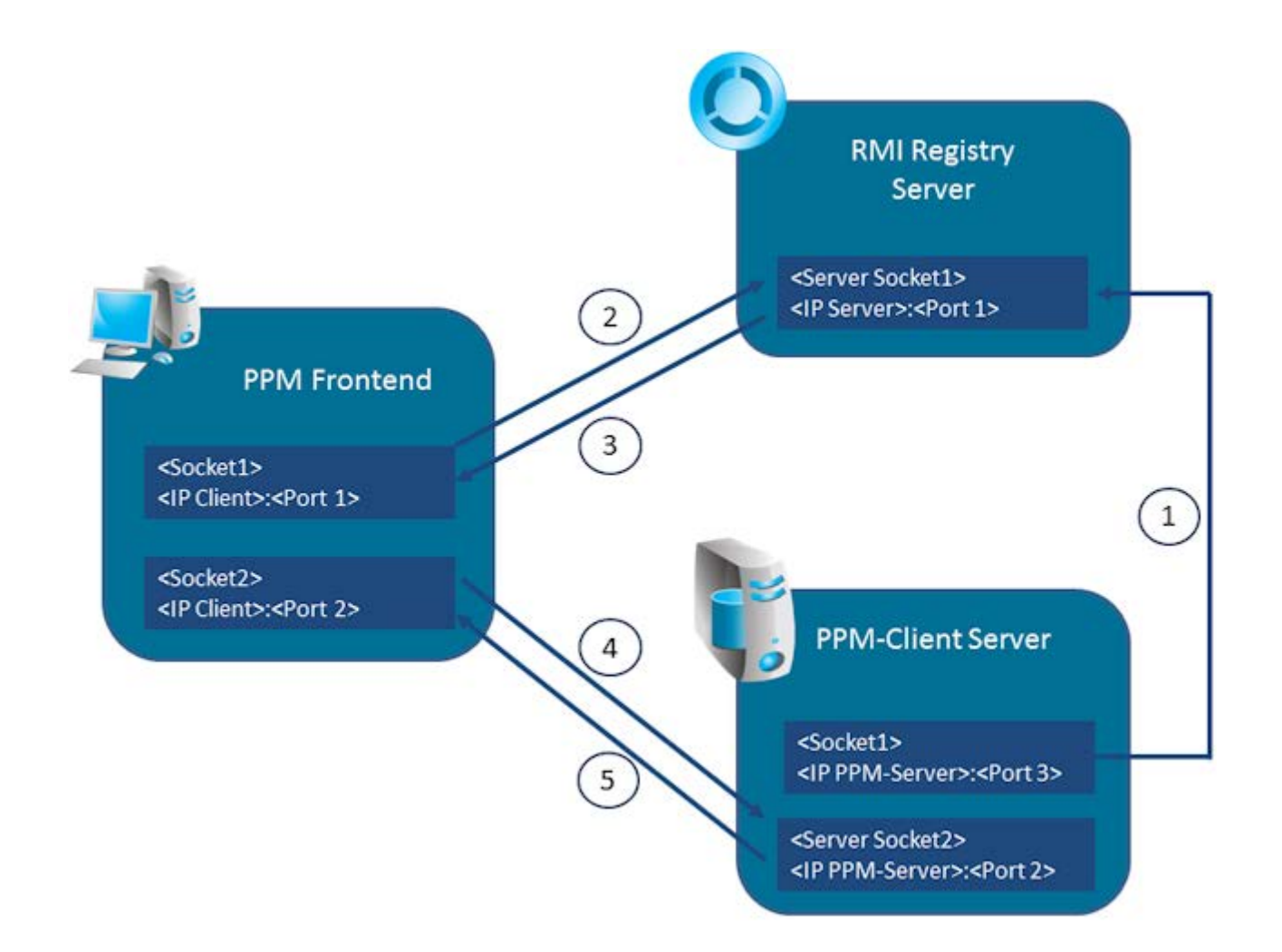

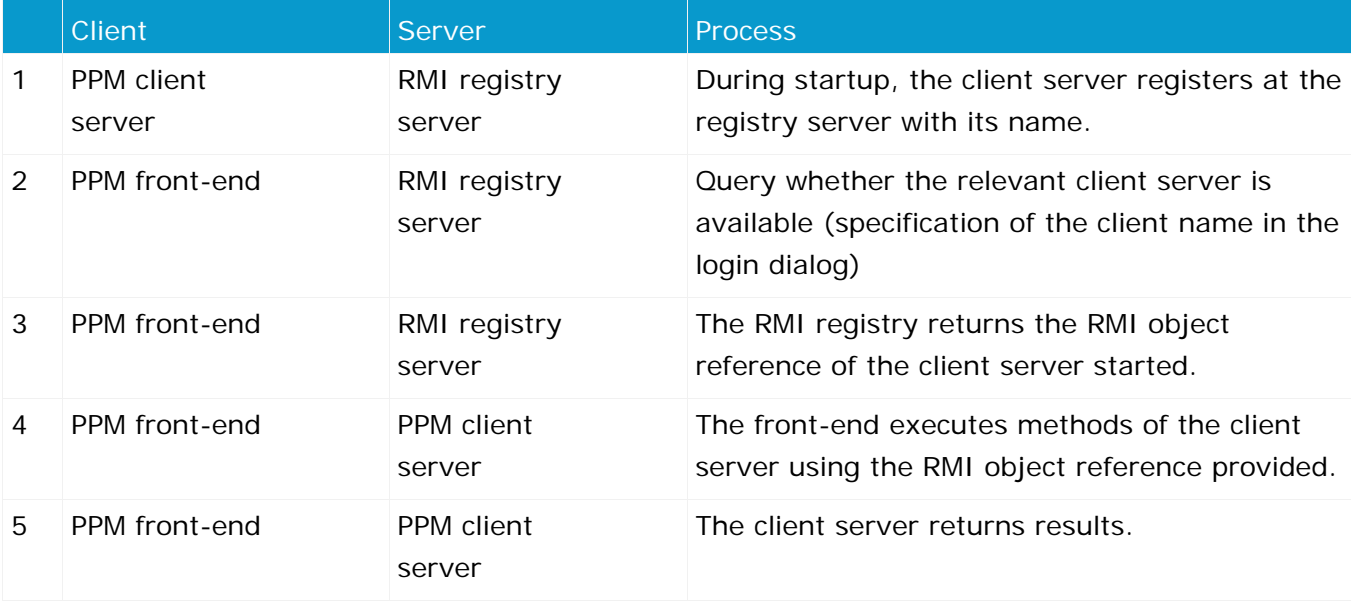

#### **RMI COMMUNICATION THROUGH FIREWALLS**

Firewalls are programs that protect certain areas of the internal LAN in corporate networks. Port firewalls allow data transfer only on particular known ports for required network applications.

Proxy servers running on the firewall monitor and control communication on application-specific data streams.

If there are firewalls between the PPM client server and front-end, the socket connections of the RMI protocol used by the PPM system are normally blocked. In this case, you can either open the required ports in the firewall, or you use suitable data transmission procedures, such as http/https tunneling (see chapter Data transfer operation modes (Page [15\)](#page-18-0)).

If PPM front-end and client server are in different network segments of a LAN or WAN, multiple firewalls between the PPM components are conceivable and need to be configured accordingly.

#### **RMI DATA TRANSFER MODES**

You can set different operating modes for RMI communication between PPM front-end and PPM client server, which are described in the following chapters. After you created a client, the **Compressed data transfer** mode described in chapter Compressed data transfer (Page [15\)](#page-18-1) is set.

### <span id="page-18-0"></span>**4.4 Data transfer operation modes**

Various data transfer operation modes are possible in communication between PPM front-end and PPM client server:

- Direct
- **Compressed**
- **-** Tunneled (HTTP)
- **Encrypted**
- **Tunneled and encrypted (HTTPS)**

When you start a PPM client server, the RMI SocketFactory specifies the type of data transfer between the PPM server and client. A line of the form "... The server has been started using SocketFactory <name of the factory>." is displayed in the log after booting the server, which notifies you of the type of RMI data transfer used.

These operation modes are described in the following chapters in more detail.

<span id="page-18-1"></span>For data transfer settings please see chapter RMI server (Page [49\)](#page-52-0).

### **4.4.1 Compressed data transfer (default)**

To reduce the network bandwidth required, PPM uses compressed data transfer by default after you created a client. This operation mode is based on direct communication between PPM client and server. Neither HTTP tunneling nor proxy servers are supported in this case. This operation mode is preset after creation of a client, but it can be changed at a later time.

#### **CONFIGURATION**

To enable the RMI data transfer mode with compression, assign the value **false** to the key **UseSSL** in the global configuration file **Registry\_settings.properties** and the value

**com.idsscheer.ppm.rmi.compress.ZCompressionSocketFactory** to the key **RMISocketFactory** in the client configuration file **RMIServer\_settings.properties**.

# <span id="page-19-0"></span>**4.4.2 Direct RMI data transfer**

RMI data transfer is direct, no compression, no encryption. This operation mode is based on direct communication between PPM front-end and PPM client server. Neither HTTP tunneling nor proxy servers are supported.

The additional compression is skipped with this type of data transfer. However, this type of data transfer generates a significantly higher network load.

#### **CONFIGURATION**

To enable the RMI default data transfer mode, assign the value **false** to the key **UseSSL** in the global configuration file **Registry\_settings.properties** and the value

**com.idsscheer.ppm.rmi.ZDefaultSocketFactory** to the key **RMISocketFactory** in the client configuration file **RMIServer\_settings.properties**.

# <span id="page-19-1"></span>**4.4.3 Data transfer using HTTP tunneling**

If a client firewall blocks direct data exchange between PPM front-end and PPM client server, the native Java RMI protocol automatically uses the http protocol for the data transfer, because http data transfer is usually port-independent and open in firewalls. The JRMP data stream of the RMI protocol is automatically packed (**tunneling**) in an http data stream and sent to the configured http proxy server via a URL in the form of **http:<RMI registry server>:<RMI port>**. The proxy server used is derived from the configuration of the Java Runtime Environment.

The firewall between PPM front-end and PPM client server must be open for http data exchange on the RMI registry and client server ports.

Tunneling and routing via http proxy servers cause a significant increase in response times when communication takes place between the PPM client server and the PPM front-end. The data transfer speed becomes significantly slower.

When the RMI protocol is blocked by a firewall, automatic usage of the http protocol can only be applied together with the native Java RMI protocol (see chapterRMI Server (Page [49\)](#page-52-0)).

#### **Example**

The diagram below illustrates the data flow between the PPM front-end and PPM client server when a firewall separates the PPM front-end from the PPM client server. In this scenario, it is assumed that a firewall blocks the PPM front-end and that all ports (except 80 and 443) are blocked when transitioning into the neighboring net segment. Network segment 2 is not protected by a firewall.

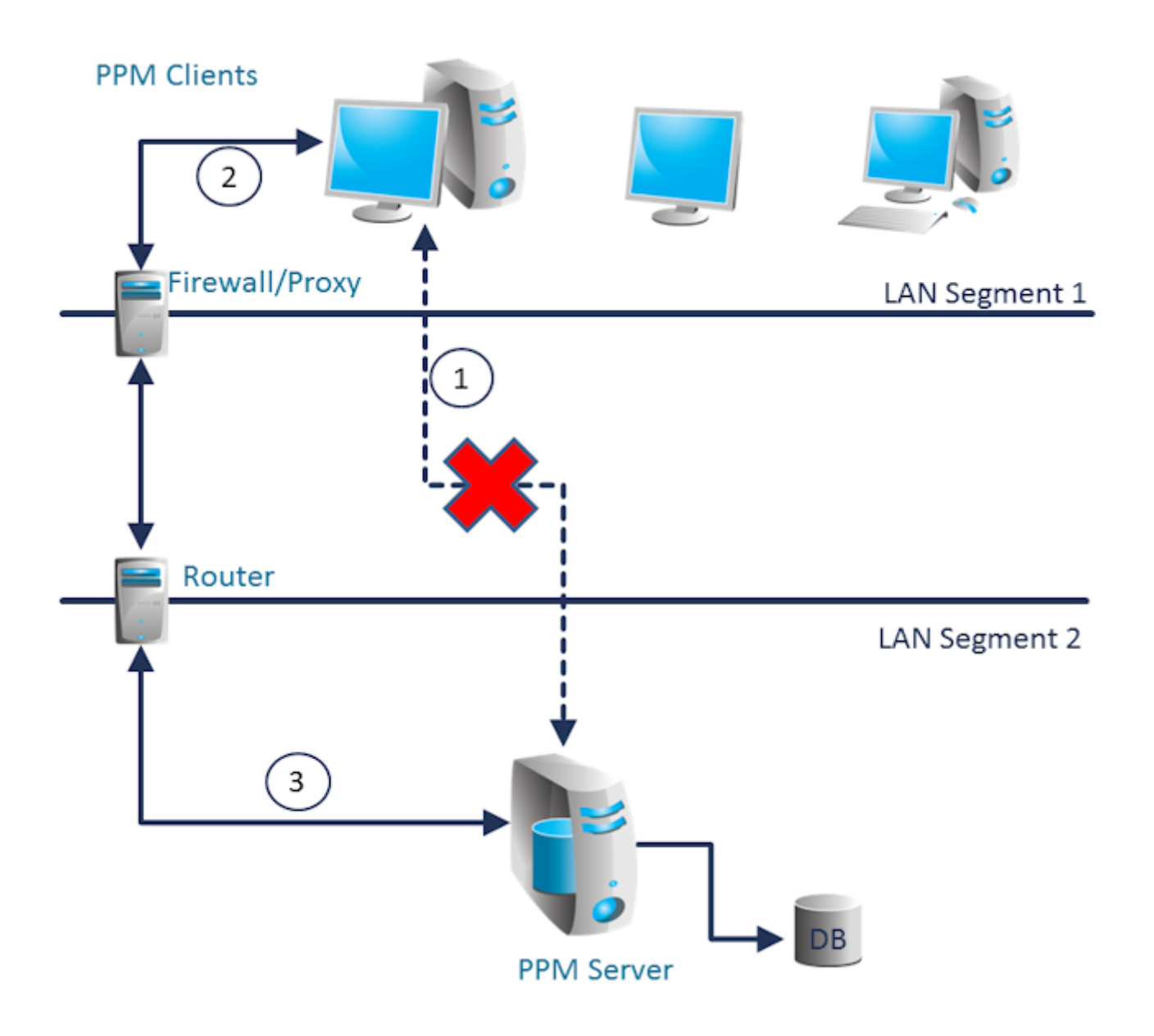

- 1. RMI queries at the RMI registry server and the PPM client server are blocked by the client firewall. Direct communication between PPM front-end and PPM client server is therefore impossible.
- 2. The RMI transport protocol of the PPM front-end packages the query and sends it in an http data stream (http post query of the form **http://<PPM server name>:<RMI port>**) to the proxy server.
- 3. The proxy server forwards the query to the PPM client server behind the firewall on behalf of the PPM front-end.
- 4. When the tunneled JRMP data reaches the PPM server computer, it is automatically unpacked from the http packages and forwarded by the RMI transport protocol.
- 5. The response from the PPM server is sent in the reverse direction in a tunneled http data stream.

#### **CONFIGURATION**

To enable the RMI data transfer mode with automatic fallback to the http protocol, you need to assign the value **false** to the **UseSSL** key in the global configuration file

**Registry\_settings.properties** and no value to the key **RMISocketFactory** in the client configuration file **RMIServer\_settings.properties** (**RMISocketFactory=**), or you comment out the corresponding line by prefixing the **#** sign. This automatically selects the **default** operation mode used by the native Java RMI protocol.

With effect from Java version 1.8.0.45, the mechanism offered in the default settings of the RMI protocol for tunneling via a http proxy will no longer be supported (see also http://bugs.java.com/bugdatabase/view\_bug.do?bug\_id=8023862). However, the functionality can still be reactivated until further notice.

To do this, you simply need to complete the following setting in the <-ppm> specific **PPM\_PROXY** environment variable for use as an application:

-Djava.rmi.server.disableHttp=false

#### **Example**

PPM\_PROXY=–Dhttp.proxyHost=proxy.intranet.ourcompany.com –Dhttp.proxyPort=8080 -Djava.rmi.server.disableHttp=false

The extension in the Java Runtime settings shown above must be made in the Web browser environment and when the applet is used. To do this, go to the **Java** tab and click Display in the **Java Applet Runtime Settings** box. Specify the http proxy in the **Java Runtime Parameter** box as follows:

-Dhttp.proxyHost=<host name> -Dhttp.proxyPort=<port number>

-Djava.rmi.server.disableHttp=false

However, since the functionality has been discontinued, it must be assumed that it will not be available in the next version.

# <span id="page-21-0"></span>**4.4.4 Encrypted data transfer**

If you want to use SSL technology to encrypt data exchanged between the PPM client and server, please note the following:

- The SSL technology used requires SSL encryption for data communication to always be enabled for the entire PPM system. From a technical point, it is impossible to allow some PPM client servers to access the shared RMI registry in encrypted form, and others to access it in unencrypted form. As a result, SSL encryption is configured across the PPM system.
- When you use the SSL protocol, technical reasons prevent you from also compressing the data exchange.
- Encrypted data communication slightly increases the computing load required on client and server.
- Encryption of data communication is recommended only for the PPM server's default operation mode. For performance reasons, we do not recommend using SSL technology in a scaled (distributed) PPM system.

#### **CONFIGURATION**

You enable this operation mode by assigning the value **true** to the **UseSSL** key in the global configuration file **Registry\_settings.properties**. The configuration of SSL encryption is described in the chapters on Registry (Page [29\)](#page-32-4) and SSL (Page [30\)](#page-33-0). Additional information is available in the **PPM Operation Guide** (chapter **Security aspects**/**PPM server)**.

If encrypted data transfer is enabled, the **RMISocketFactory** parameter in the client configuration file **RMIServer\_settings.properties** is ignored and replaced by an SSLSocketFactory. Usage of this operation mode is to be verified only in the log file of the PPM client server.

Please note that a separate key pair must be generated for SSL encryption for encrypted data transfer. For this, the parameters **PATH\_TO\_KEYSTORE** and **KEYSTORE\_PASSWORD** must be specified in the **SSL\_settings.properties** file.

### <span id="page-22-0"></span>**4.4.5 Data transfer using HTTPS tunneling**

In some corporate networks, PPM front-end and PPM client server are operated in different network segments, with the individual segments being protected by a combination of firewall and HTTPS proxy (e.g., by Microsoft<sup>®</sup> Internet Security and Acceleration Server – ISA). Most of the times, these firewall-proxy chains are very restrictive so that only encrypted data exchange is possible on just a few available ports (port 80 and/or 443). If this type of network topology exists, the **https-proxy** operation mode is an option to enable data transfer between PPM front- end and client server.

#### **Example**

The following illustration describes the data traffic between PPM front-end and PPM server taking the case described above as an example, i.e., PPM front-end and PPM client server are separated by one or multiple firewalls. Direct communication between PPM front-end and PPM client server is impossible. HTTP tunneling is also impossible with encrypted data traffic. Therefore, an operation mode with data transfer via HTTPS proxy needs to be applied. The PPM front-end firewall must support this operation mode.

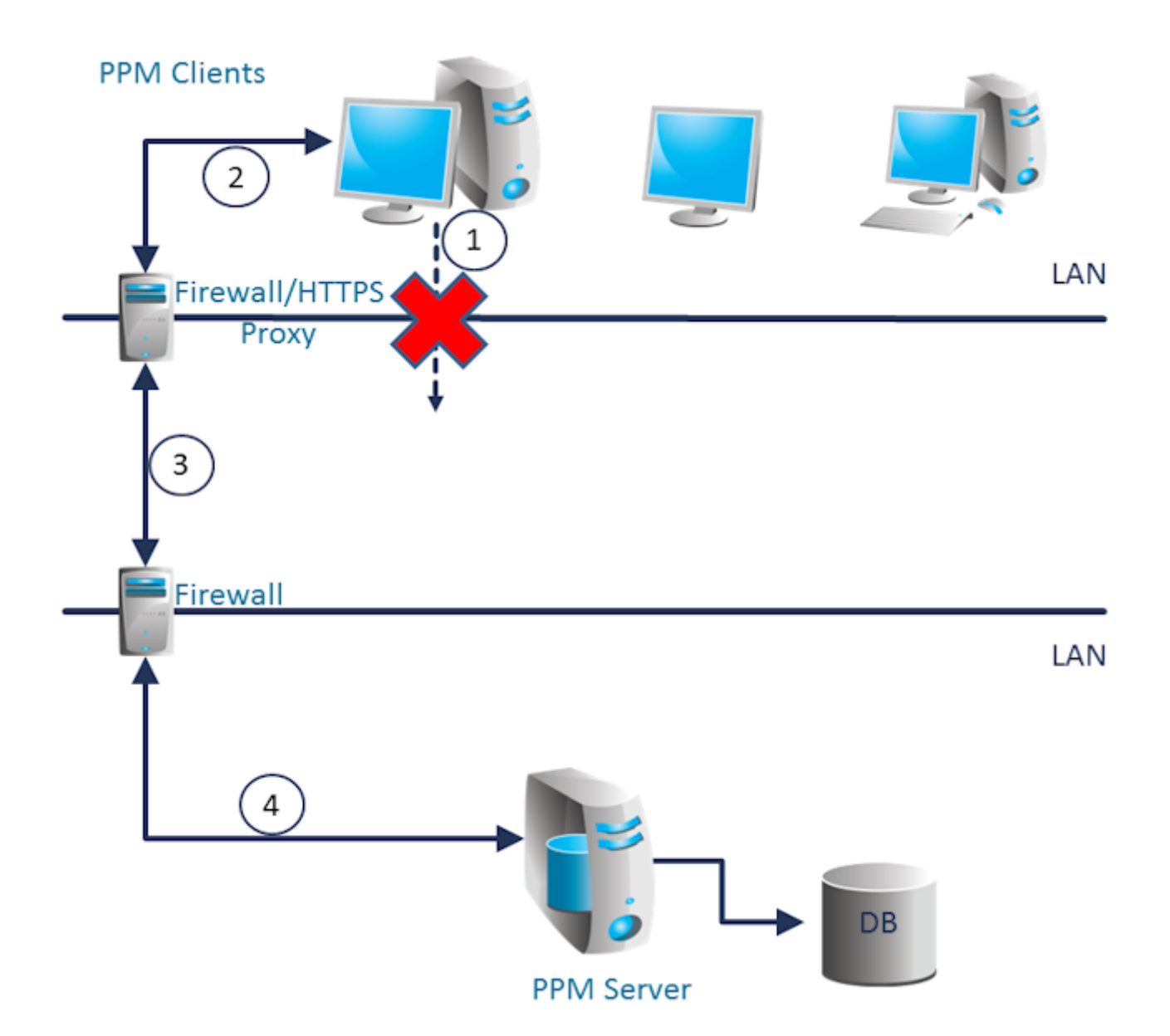

- 1. RMI queries at the RMI registry server and the PPM client server would be blocked by the client firewall. Direct communication between PPM front-end and PPM client server is therefore impossible and is not even attempted in this configuration variant.
- 2. If the https proxy operation mode is configured, the query of the PPM front-end is addressed as an SSL data stream via the **HTTPS** protocol to the client HTTPS proxy server.
- 3. The HTTPS proxy server forwards the query to the PPM client server behind the firewall on behalf of the PPM front-end. The data is encrypted all the time.
- 4. The response from the PPM server is sent in the reverse direction in a tunneled https data stream.

#### **CONFIGURATION**

You enable this operation mode by assigning the value **https-proxy** to the **UseSSL** key in the global configuration file **Registry\_settings.properties**. SSL-encrypted data transfer is used automatically.

The configuration of SSL encryption is described in detail in the chapters on Registry (Page [29\)](#page-32-4) and SSL (Page [30\)](#page-33-0). It must also be ensured that the PPM front-end used is using the HTTPS proxy required. This applies to both the Java browser plug-in and the Analysis GUI.

#### JAVA BROWSER PLUG-IN (JAVA CONTROL PANEL)

The PPM user interface running in the browser uses the proxy server specified in the Java Runtime Configuration (Java Control Panel in the Control Panel). Use the Java Control Panel to specify the proxy server to be used by entering the computer name and port number in the Network settings dialog. Open the dialog by clicking **Network settings...** in the **Network settings** box on the **General** tab.

You can also edit the https proxy server using the **Java Runtime Settings** dialog. To do so, go to the **Java** tab and click **Display** in the **Java Applet Runtime Settings** box. Specify the https proxy in the **Java Runtime Parameter** box as follows:

-Dhttps.proxyHost=<host name> -Dhttps.proxyPort=<port number>

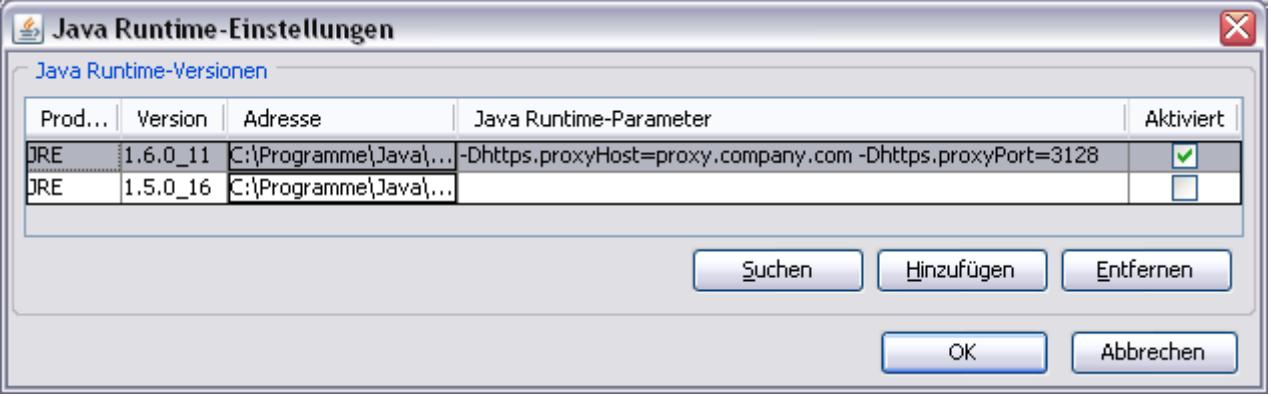

#### JAVA APPLICATION (ANALYSIS GUI)

If you want to access a PPM server using PPM Analysis GUI via https proxies you need to specify the https proxy in the environment variable **PPM\_PROXY**. The syntax is the same as for the Java Runtime parameter described before.

**Example**

PPM\_PROXY=-Dhttps.proxyHost=mypc.company.com -Dhttps.proxyPort=3128

If you activate data transfer via HTTPS proxies, a loss in performance is to be expected due to the additional intermediate stations.

If the HTTPS proxy specified in the configuration is not available, a corresponding error message is output.

If no HTTPS proxy is specified in the configuration and the environment variable **PPM\_PROXY** is not defined, data transfer is encrypted and takes place directly (as for **UseSSL=true**). To avoid the performance loss caused by the HTTPS proxies you should not specify any HTTPS proxy on the PPM server computer so that PPM command line programs started on the server are able to exchange data with the server via local connections.

#### **RESTRICTIONS**

PPM operation in such a scenario results in restrictions in network operation because only specific ports (such as 443) may be used. Free port selection is no longer possible.

If you want to operate multiple PPM servers and the Apache Load Balancer with only one port number available, multiple NICs must be installed which can provide a separate unique address (IP and port) for each service. PPM supports this scenario to the extent that individual services (such as PPM registry and client server) can be configured to a fixed IP and port combination.

#### **CONFIGURATION**

To do so, you need to edit the file **Registry\_settings.properties** in the directory **<installation** 

**directory>\ppmmashzone\server\bin\work\data\_ppm\config** of the PPM installation. Specify the network address and port number of the PPM registry in the key **RMIServerURL**. Assign the value **true** to the key **RMIBindRegistryToSingleAddress**. The PPM registry will then exclusively use the specified network address.

For each relevant PPM server, edit the file **RMIServer\_settings.properties** in the client-specific configuration directory. To do so, specify the relevant network address (IP or network name) of the PPM server in the key **RMIObjectsBindAddress**. The port number is specified in the key **RMIObjectsPort**. With this configuration, the PPM server uses the specified network address exclusively.

Only the **Standard** server operation mode supports this procedure. Scaled systems are not supported.

#### **Warning**

The procedure described is valid for all PPM transmission types specified in the configuration file **RMIServer\_settings.properties** under **RMISocketFactory**. It is invalid for default RMI data exchange.

#### **Example**

You want to operate two clients via a single port. The PPM server computer has three network adapters that are configured in a way that the computer can be addressed via the network with the names **ppmsrv**, **ppmsrv1** (client **ppm1**), and **ppmsrv2** (client **ppm2**). The port number for PPM is **5010**.

#### **Procedure**

Edit the file **<installation** 

**directory>\ppmmashzone\server\bin\work\data\_ppm\config\Registry\_setting s.properties**. Enter the value **ppmsrv:5010** in the key **RMIServerURL**. Assign the value **true** to the key **RMIBindRegistryToSingleAddress**.

Edit the file **<installation** 

**directory>\ppmmashzone\server\bin\work\data\_ppm\config\ppm1\RMIServer \_settings.properties**. Enter the value **ppmsrv1** in the key **RMIObjectsBindAddress**. Assign the port number **5010** to the key **RMIObjectsPort**.

Edit the file **<installation** 

**directory>\ppmmashzone\server\bin\work\data\_ppm\config\ppm2\RMIServer \_settings.properties**. Enter the value **ppmsrv2** in the key **RMIObjectsBindAddress**. Assign the port number **5010** to the key **RMIObjectsPort**.

# <span id="page-27-0"></span>**5 Distributed PPM server systems**

To improve import and analysis performance, you can operate several PPM servers in parallel. These parallel servers are managed by a central master server.

# <span id="page-27-1"></span>**5.1 Access to a distributed system**

The PPM front-end communicates exclusively with the master server. The master server passes on queries to the connected sub-servers. The calculation of analysis results takes place simultaneously on the sub-servers. The master server aggregates the results from the sub-servers and sends the overall result to the front-end. To achieve an optimum parallelization result, all sub-servers should, as far as possible, be evenly utilized. Overall system performance is determined by the slowest sub-server.

System configurations are imported using the master server. The master server passes them on to the sub-servers. All PPM servers have the same configuration upon completion of the configuration process.

**Example: Data flow between front-end and scaled server system**

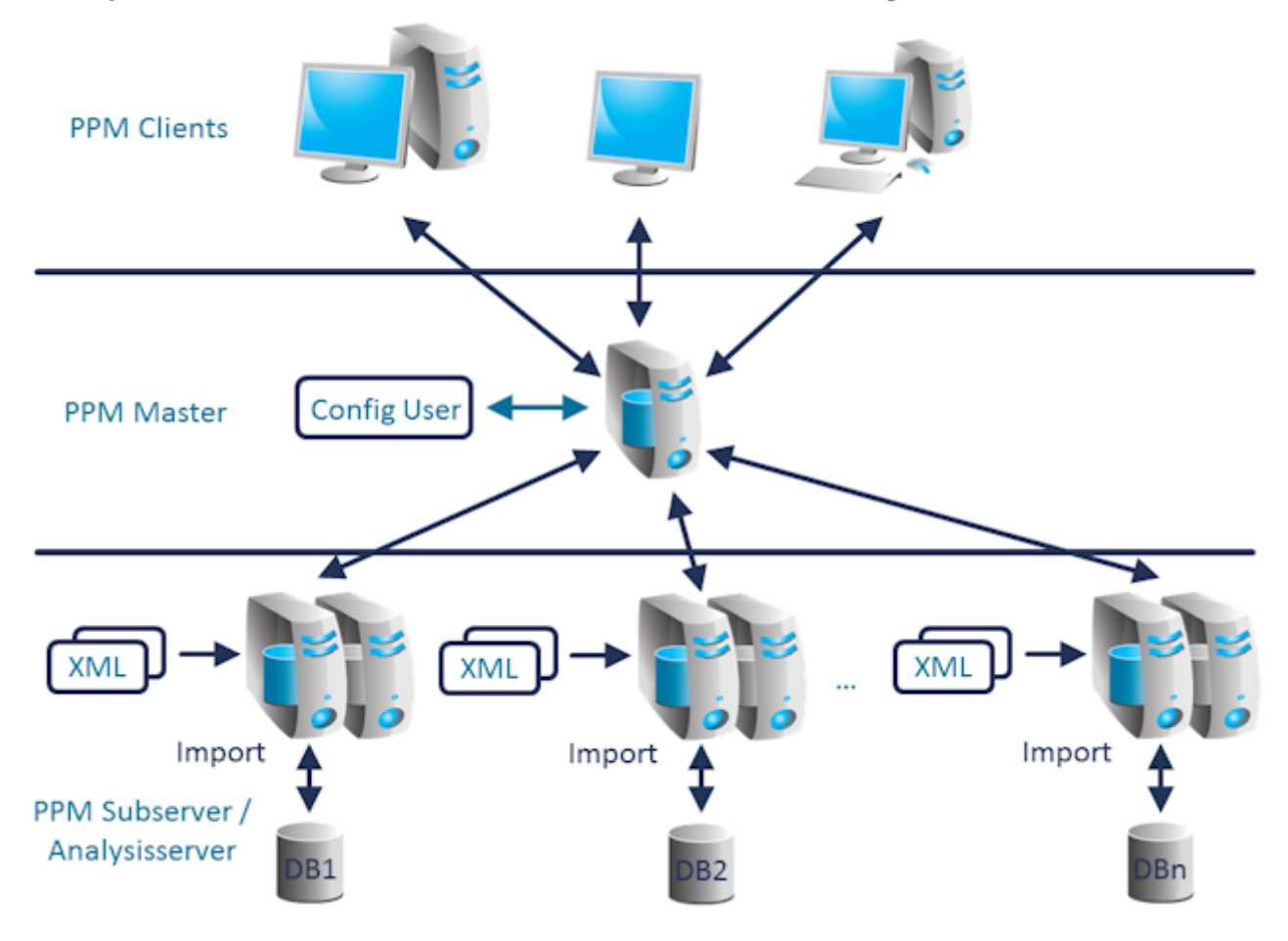

# <span id="page-28-0"></span>**5.2 Data import in distributed systems**

To set up a distributed system, you need to divide the source system data into data packages using a suitable criterion. One data package is associated with one sub-server. Please ensure that associated process instance data need to be assigned to the same sub-server. If you are using process hierarchies, make sure that the sub-servers each contain the complete tree branches of the hierarchy.

Which criterion you select depends on the use case. For example, the process of dividing the data packages could include dimensions such as the location: Sub-server 1 receives the data from location A, sub-server 2 the data from location B, etc. The **Point in time** criterion is rather unsuitable, though, because it usually limits parallelity of analysis queries and imports.

The data packages are imported directly into the relevant sub-servers. You can select the time of import for each sub-server. Import can, for example, be executed on multiple servers simultaneously in order to reach maximum parallelity.

# <span id="page-28-1"></span>**5.3 Structure of a distributed system**

To ensure optimum performance, all sub-servers should use their own system resources (CPU, RAM, hard disk). In addition, the master server should be connected to the sub-servers via a high-speed network. To ensure fault-free communication between the PPM servers in scenarios with a high analysis volume, the network used by the master server to communicate with the sub-servers should be uncoupled from the rest of the network.

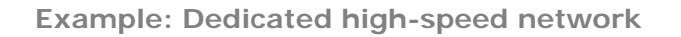

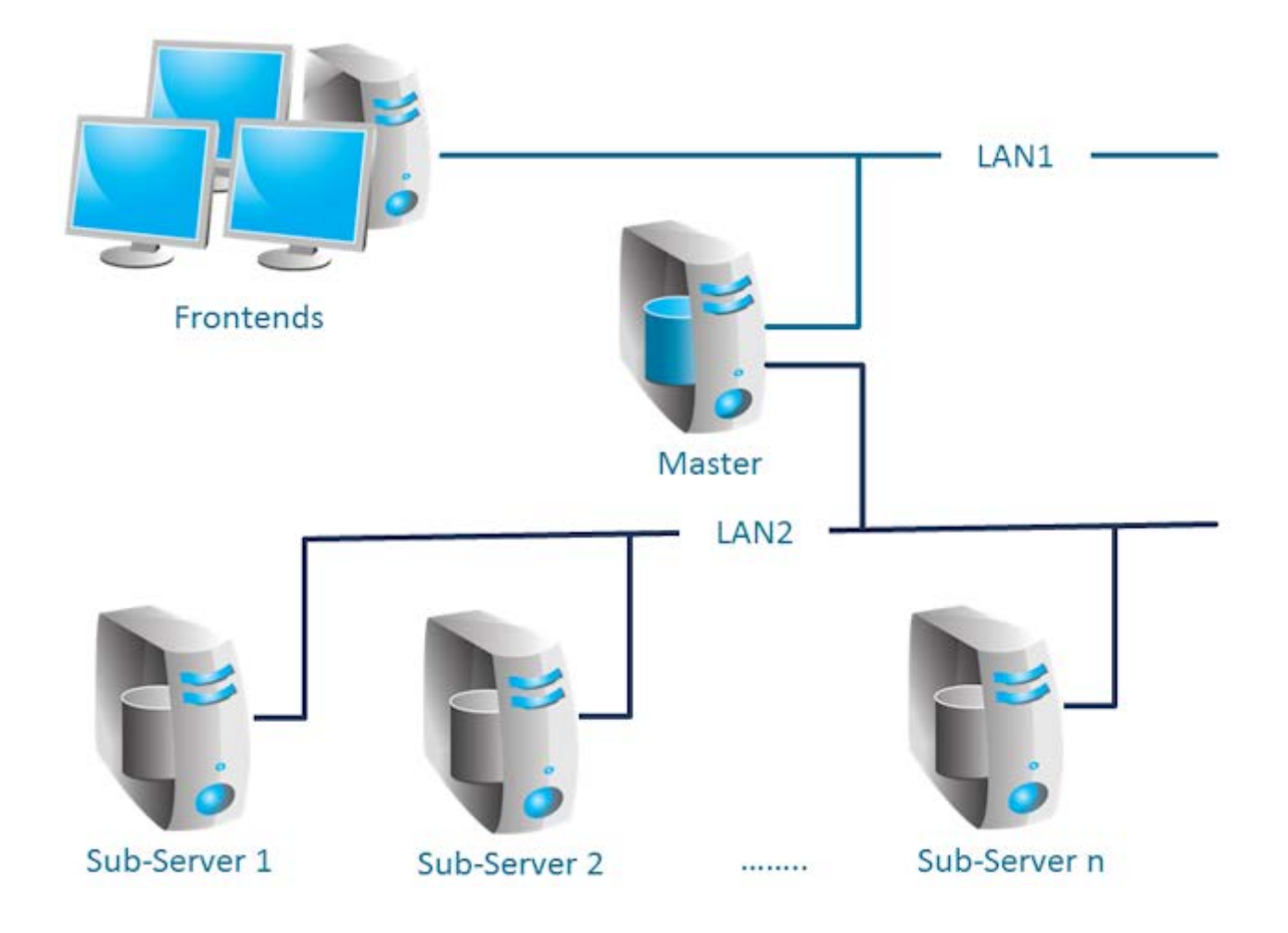

In principle, installation of multiple sub-servers on a multi-processor system is possible. However, when designing the scaling concept, you need to make sure that the scaling effect is not reduced by shared resources. If a shared database instance is used for multiple sub-servers, each sub-server should be assigned individual data files on physically different data carriers.

# <span id="page-29-0"></span>**5.4 Initializing a scaled system**

First, you need to install all sub-servers and then the master server. All sub-servers are specified in the master server's client setup (client setup dialog **Server settings**, section **Operation mode**).

#### **Procedure**

1. Initialize all sub-servers first. All sub-servers and the master server use the same configuration file to initialize the PPM languages. The configuration file is specified in the **Initdb\_settings.properties** file of each server (see chapter Initdb (Page [44\)](#page-47-0)). The remaining configuration files of the overall system are specified in the **InitSystem\_settings.properties** file of the master server (see chapter InitSystem (Page [44\)](#page-47-1)). The sub-servers are configured by the master in step 1. This file is automatically specified by the client setup for all sub-servers and is empty.

2. Next, initialize the master server. The master server imports the system configurations specified in the **InitSystem\_settings.properties** file and copies them to the sub-servers.

# <span id="page-30-0"></span>**5.5 Expanding a scaled system**

A scaled system can be expanded at any time by adding further sub-servers. The master server can manage a maximum of 64 sub-servers.

**Procedure**

- 1. With CTK, a sub-server can be added to an existing system. To do so, change to the **Server settings** dialog in the master server client setup and open the **Change operation mode** dialog in the **Operation mode** section. Use the **Add** button in the **Sub-server specification** dialog to add more sub-servers. Then, set up the new sub-servers as follows.
- 2. First, use the PPM **runppmconfig** system command to export the entire configuration (including the associated **InitSystem\_settings.properties** file) of an existing sub-server. Example

runppmconfig -user system -client sub1 –mode export -system <installation directory>\ppmmashzone\server\bin\work\data\_ppm\custom\sub2\xml

- 3. Then, copy the file created by runppmconfig (**InitSystem\_settings.properties**) into the config directory of the newly created sub-server so that the exported configuration is applied.
- 4. Now the new sub-server is initialized with the configuration files you exported (PPM system command **runinitdb**). This ensures that the new sub-server has the same configuration as the master server.
- 5. Restart the master server.

The existing sub-servers do not need to be restarted. The file **InitSystem\_settings.properties** copied in step 2 needs to be emptied after initialization of the newly added sub-server in its config directory. The file must be empty.

# <span id="page-31-0"></span>**5.6 Restrictions**

### <span id="page-31-1"></span>**5.6.1 Supported scenarios**

The scaled system has been specially developed for process-based scenarios. It cannot be used in combination with Data analytics.

The use of process instance-independent measures (PIKIs) is possible in general. However, they cannot be distributed over multiple sub-servers. The sub-server to be used for the PIKIs must be specified during master server configuration.

# <span id="page-31-2"></span>**5.6.2 Query types**

Most PPM measure types and comparison values can be used in the master/sub-server system without changes. Statistical calculations (standard deviation, percentiles) and volume-based dimension queries (cardinality measures) are not supported or return valid results only under specific circumstances.

Frequencies cannot be displayed in the interactive filter component.

# <span id="page-32-0"></span>**6 Configure the PPM system**

# <span id="page-32-1"></span>**6.1 PPM configuration files**

All PPM configuration files are text files that can be edited in any text editor. The configuration file names are composed according to the pattern **<PPM component>\_settings.properties**. The home directory for all configuration files is the **config** directory of the PPM installation. The **config** directory contains the global configuration files **Registry\_settings.properties** and **SSL\_settings.properties**. The subdirectories contain the client-specific configuration files.

# <span id="page-32-2"></span>**6.1.1 Structure**

All configuration files have the same structure and the configuration entries are line-based. They have the format **KEY = VALUE**. The **VALUE** value is assigned to the **KEY** configuration characteristic. **KEY** may be divided into different configuration classes by dots (.), e.g., <PPMcomponent>.<configuration characteristic>. VALUE may be an actual value in the form of a number or file name, a component-specific keyword or a switch with the value **true** or **false**. Lines that start with the **#** sign are comment lines. Blank lines are permitted.

There are different types of configuration files:

- Global configuration files impact the entire PPM system.
- Client-specific configuration files influence the respective client.

If the global configuration files are modified, it is necessary to restart the RMI and Corba registry server (PPM Core), and all PPM client servers.

Please ensure that you spell keywords in the correct case.

# <span id="page-32-3"></span>**6.1.2 Global configuration files**

Data stored in the global configuration files is interactively entered by the user during installation and applies to all clients in the PPM system.

# <span id="page-32-4"></span>**6.1.2.1 Registry**

The URL specified by the **RMIServerURL** key is entered in the form of **<computer name>:<port number>** (e.g. RMIServerURL=mypc.mycompany.com:17500). The two entries **RMILeaseValue** and **RMICheckInterval** configure regular checks of the RMI connection in milliseconds and should only be modified in exceptional cases.

The entry **RMIHandshakeTimeout** indicates in milliseconds the duration that an RMI client waits for the response of an RMI server before it throws an exception in case of a failed connection and aborts the connection. The setting globally applies to the RMI communication between all PPM components of all clients.

By removing the entry from the file or setting the value to **less than 0** you can restore the standard Java behavior. If you set the value to **0**, no timeout at all occurs. We recommend a value of **15 minutes** (=900000ms) for limiting the time for failed connections.

The **UseSSL** key determines if an uncrypted protocol with the value **false** is used for RMI data transfer of the PPM system, or the **Secure Socket Layer** (**SSL**) protocol with the value **true**. Additional SSL encryption settings are specified in the **SSL\_settings.properties** file.

If you assign the value **https-proxy** to the key **UseSSL** the system attempts to transfer the data in encrypted form via an https proxy. For detailed information, please refer to the chapter Data transfer using HTTPS tunneling (Page [19\)](#page-22-0). In addition to the setting **UseSSL=https-proxy**, you can use **EnableRMITracing=true** to output diagnostic error messages on the Java console.

The **CorbaServerURL** key specifies the URL for the Corba registry server in the form of **<computer name>:<port number>**.

The **CorbaServerActivationPort** key specifies the port that can be used to transfer the runtime information and control instructions for Corba objects.

Both the RMI and Corba registry servers start their services under the specified port and IP addressed assigned by the DNS system to the specified computer name.

PPM client servers that have been started create RMI objects, and if necessary, Corba objects, and register these objects in the registry servers with the port numbers that were specified in the client-specific settings files **RMIServer\_settings.properties** and

### **Corba\_settings.properties**.

If you have installed multiple network cards in your PPM server computer, specify the IP address of the desired network card (in whose network the PPM system should be available) instead of the computer name.

The PPM user interface started in the Web browser uses a copy of the

**Registry\_settings.properties** file in the directory **<installation** 

**directory>\ppmmashzone\server\bin\work\data\_ppm\web\config** (under Unix, the corresponding directory) of the Web server and establishes a connection to the specified URL.

# <span id="page-33-0"></span>**6.1.2.2 SSL**

If you have enabled the encrypted RMI data transfer in the **Registry\_settings.properties** file, configure additional SSL encryption settings in the **SSL\_settings.properties** file.

The **PATH\_TO\_KEYSTORE** key specifies the keystore to be used. A keystore is a database file in which both public and private key pairs are saved in an already encrypted form.

The **KEYSTORE\_PASSWORD** key specifies the password used to encrypt the keystore. In the keystore, you only specify a single public-private key pair to be used for the SSL connection. This ensures that a suitable certificate is always available to establish the SSL connection.

# <span id="page-33-1"></span>**6.1.3 Client-specific configuration files**

The client-specific configuration is stored in configuration files in a subdirectory whose name corresponds with the client name.

# <span id="page-34-0"></span>**6.1.3.1 AdapterConfig**

For the XML import, the **XML\_DATEFORMAT** and **XML\_DATEFORMAT\_ALTERNATIVE** keys specify the time format expected in the log files (specification of date and time). The

**XML\_TIMEOFDAYFORMAT** and **XML\_TIMEOFDAYFORMAT\_ALTERNATIVE** keys specify the time (clock time) format expected in the log files. The **XML\_DAYFORMAT** and

**XML\_DAYFORMAT\_ALTERNATIVE** keys specify the format of a calendar day expected in the log files.

The format specifications are used with the **TIME** (**DATE)** or **DAY** data type when assigning a source system attribute value to a PPM attribute.

The format settings in the **AdapterConfig\_settings.properties** file relate only to the XML import in graph format and the Data analytics import.

# <span id="page-34-1"></span>**6.1.3.2 AnalysisServer**

The data in this file is used for analysis server settings. The following table lists the most important setting options:

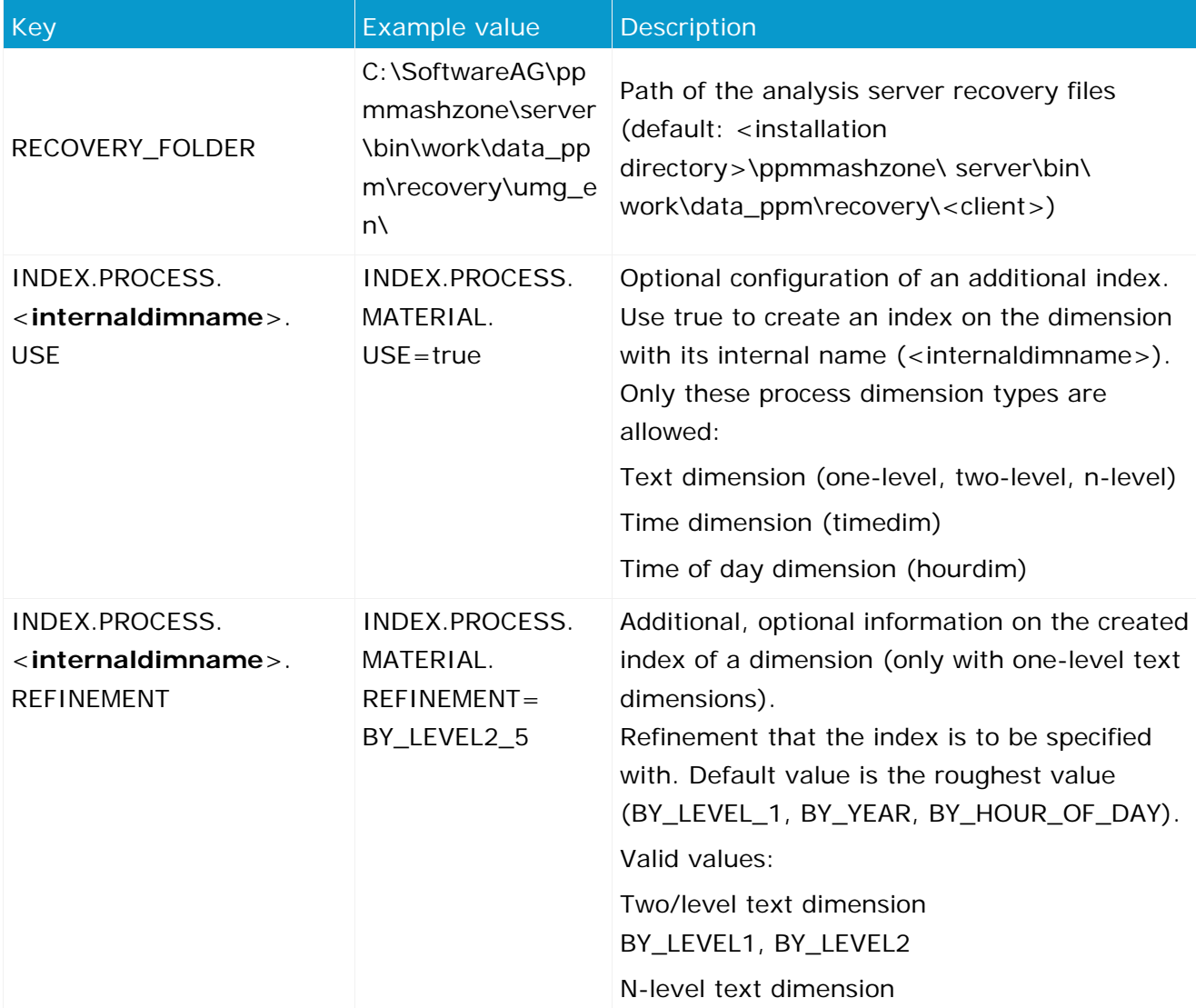

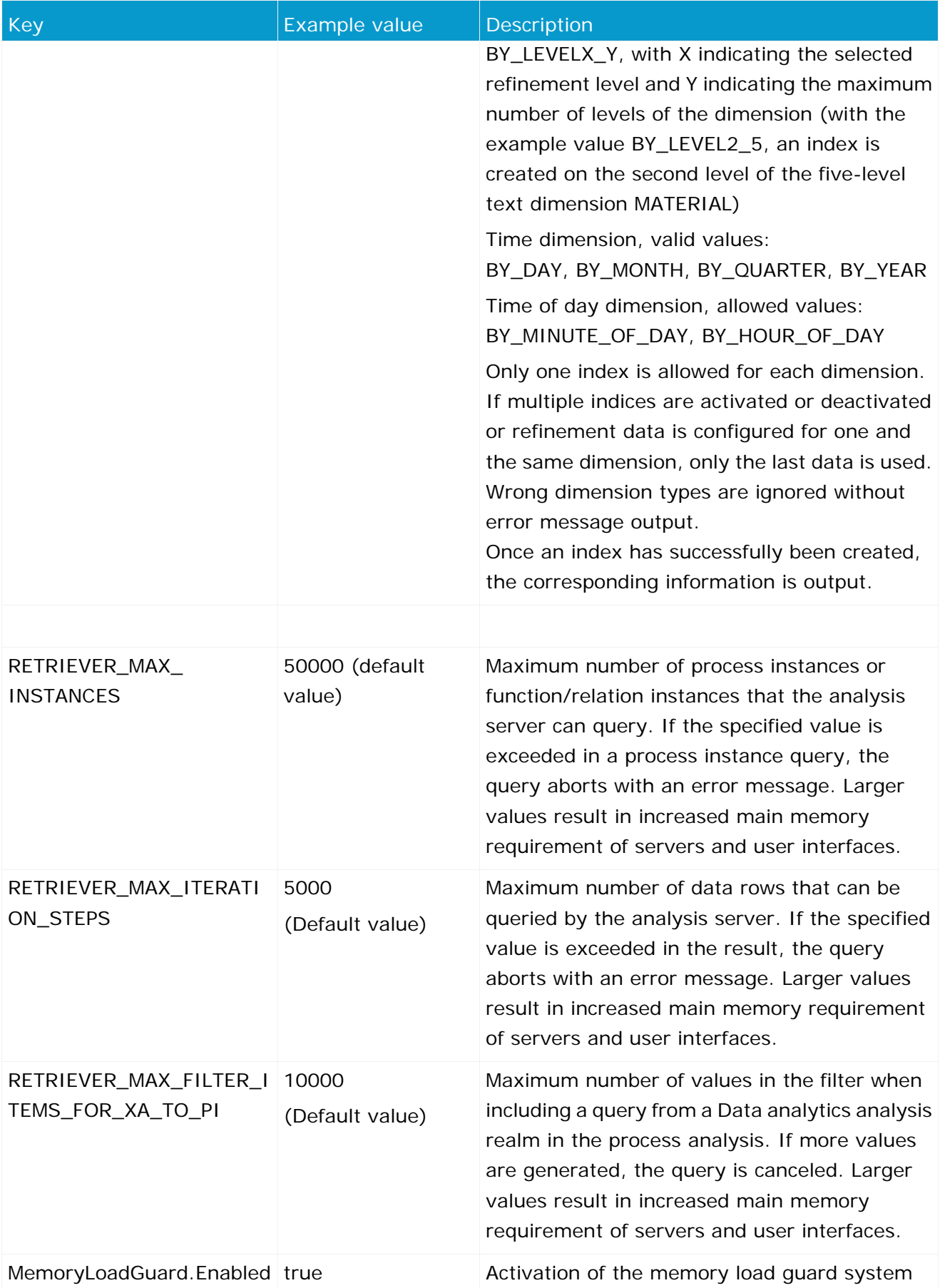

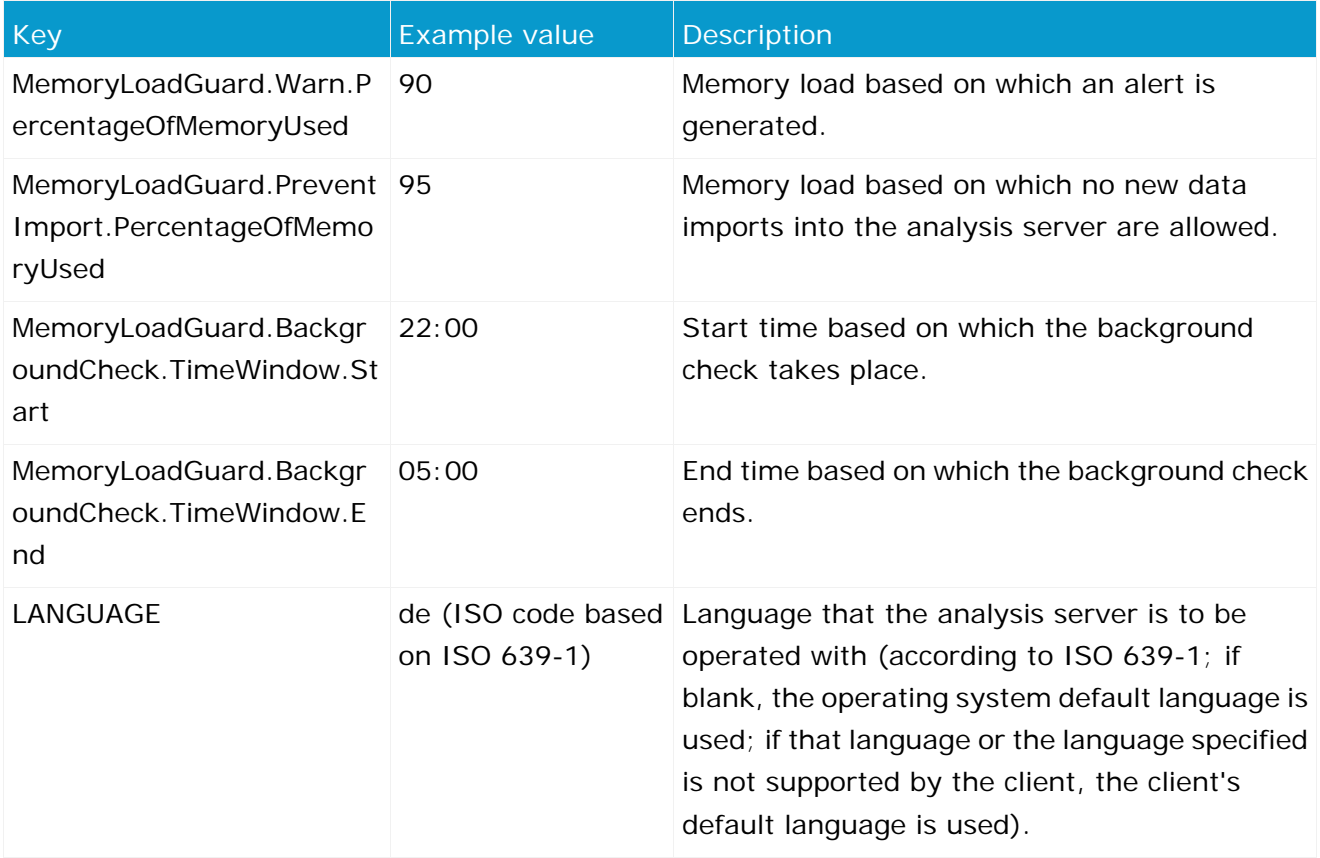

# <span id="page-36-0"></span>**6.1.3.3 AnalysisServer\_Log**

The data in this file is used for analysis server system messages settings. Detailed information is available in the **PPM Operation Guide**.

# <span id="page-36-1"></span>**6.1.3.4 Chart**

The information in this file determines the appearance of the charts generated by the PPM server. You can, for example, define labeling colors and character sets. The file contains comprehensive comments describing the effects of the entries.

# <span id="page-36-2"></span>**6.1.3.5 CNet (Communication Net)**

The information in the file reflects the default values of the individual keys, which influences the appearance of a communication network created in the Organizational analysis module. All parameters are optional. The file contains comprehensive comments describing the effects of the entries.

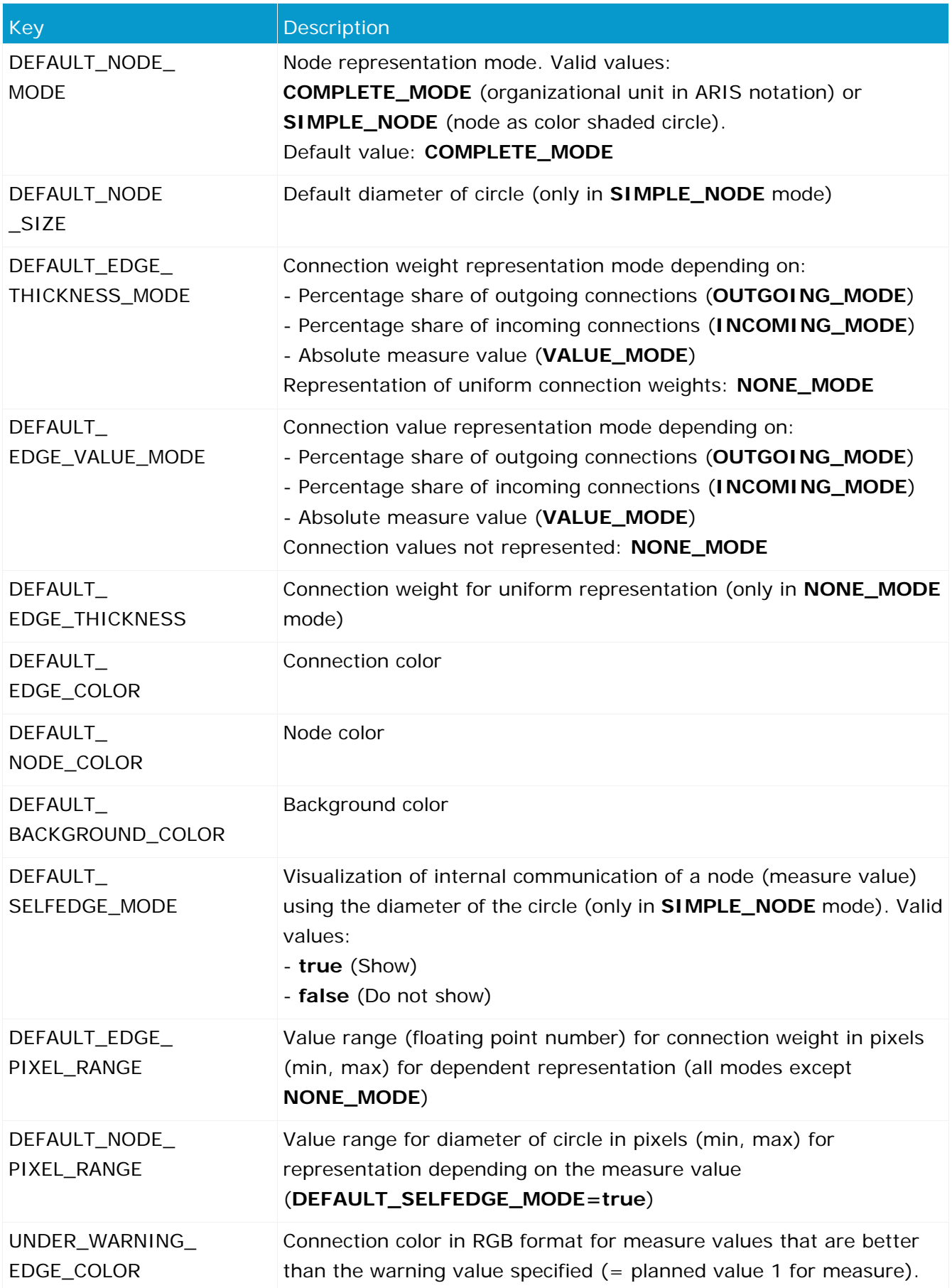

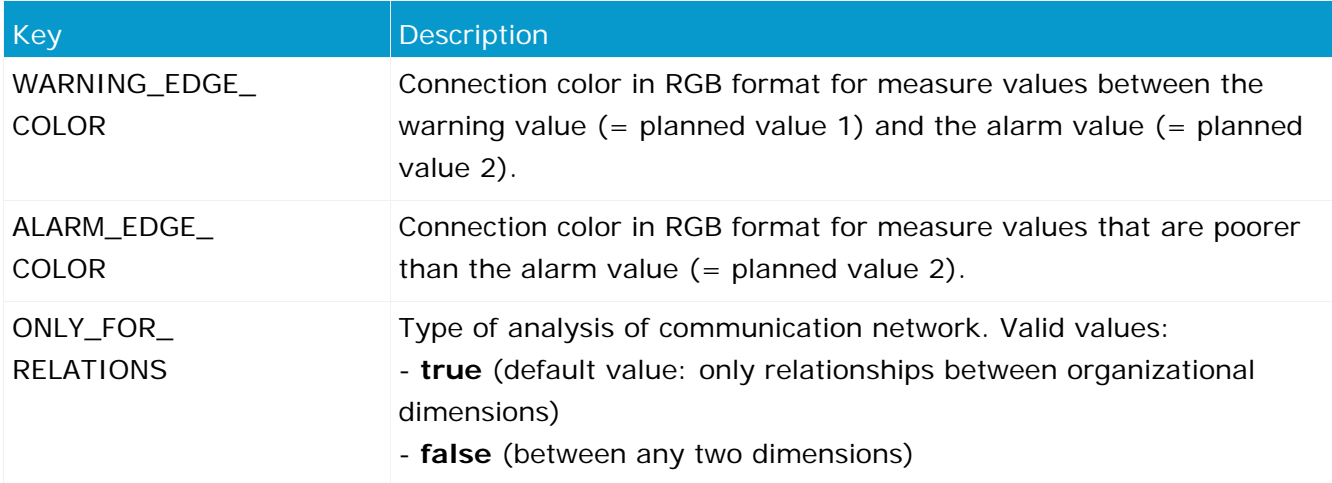

# <span id="page-38-0"></span>**6.1.3.6 Corba server**

The information in this file configures the data exchange via the Corba protocol. The PPM Web applications **Performance Dashboard**, **Management view**, and **Query interface** use the Corba protocol to communicate with the PPM client server.

The **CorbaObjectsPort** key specifies the port number used by the PPM client server. Corba objects created by the client server are registered with this port number at the Corba registry.

# <span id="page-38-1"></span>**6.1.3.7 Database**

The defaults in this file configure database-dependent basic mechanisms of the PPM system and describe the interface between PPM server and database server.

### **GENERAL PART**

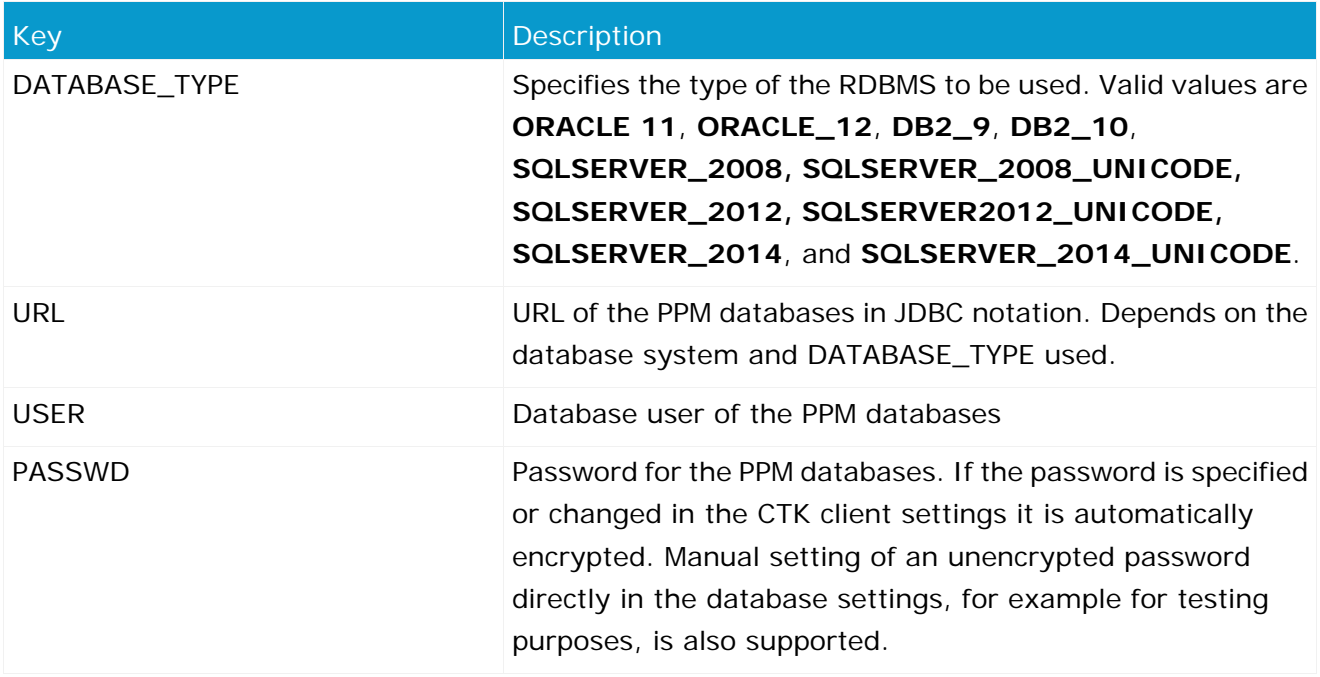

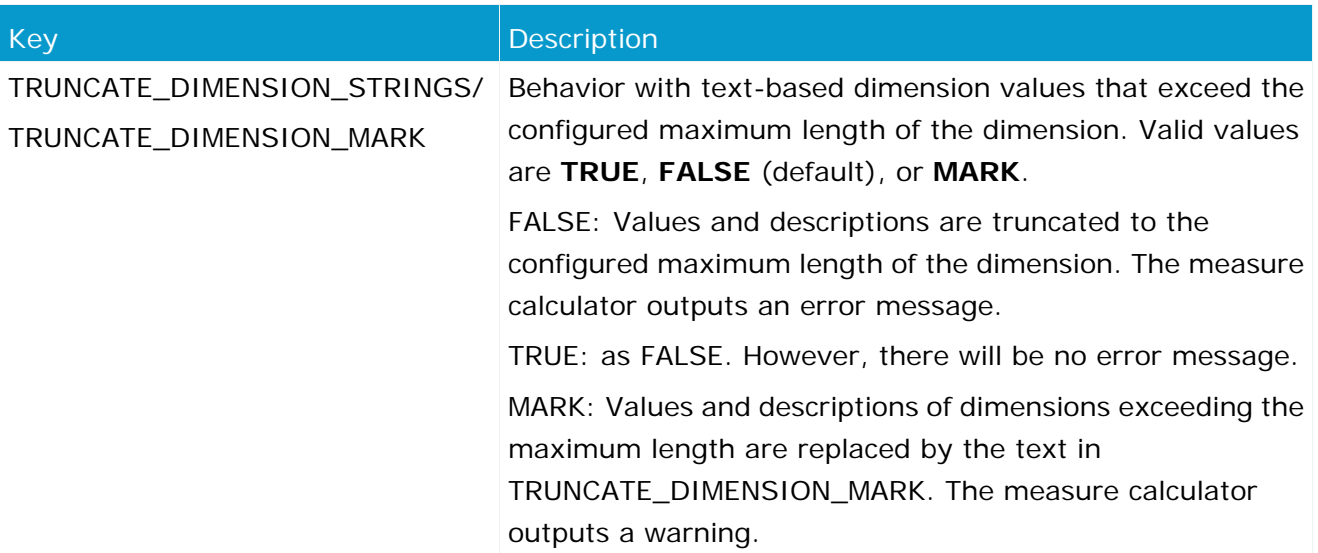

For some special cases that might occur during data import, you need to specify default valuesPPM when initializing the system.

#### **Warning**

Please note that these values must not be changed in a system that has already been initialized.

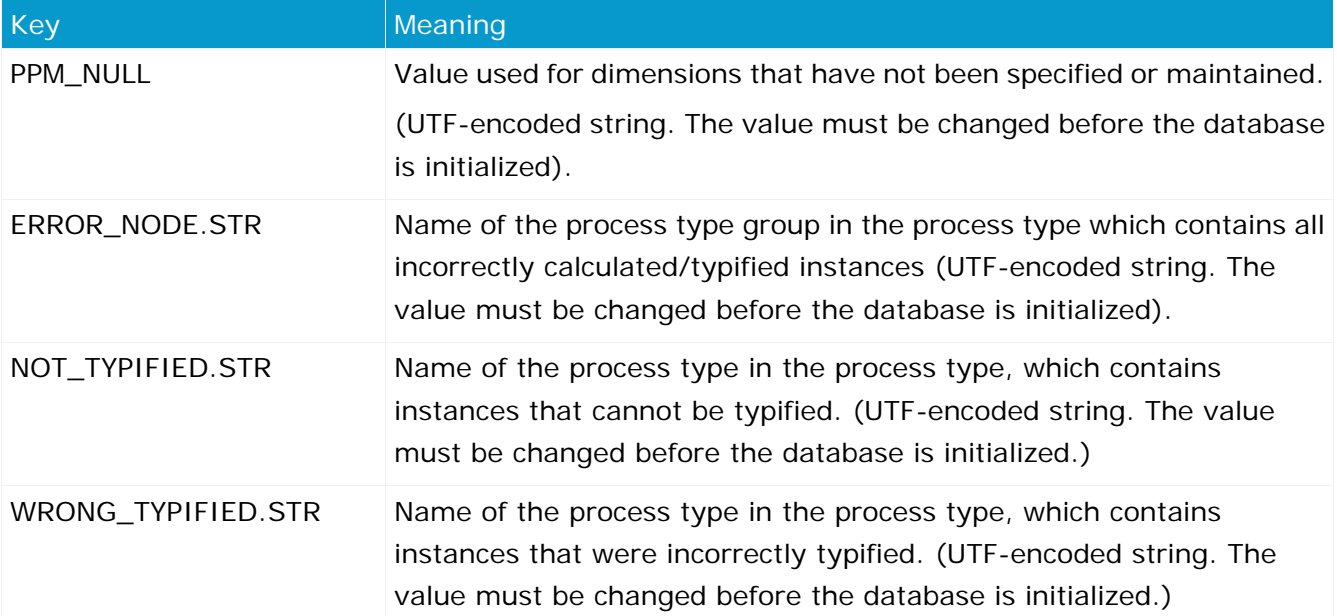

#### **TABLESPACES/DATA FILES USED**

For performance reasons, it is recommended that you save different data types separately in the database system. The definition depends on the RDBMS used and the installation of the database system. Please refer to the **PPM Database systems** manual for a more detailed description.

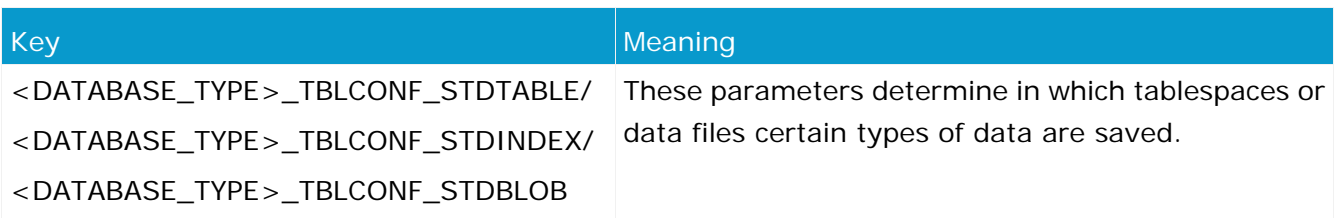

#### **INTERNAL PART**

The other parameters in the database settings configure the basic mechanisms of the database and PPM. They allow specific adjustments and fine-tuning in special constellations (e.g., in case of different RDBMS behavior within a main version or for special import scenarios). The default settings usually cover all usage scenarios optimally and should therefore be changed only if absolutely necessary.

#### **Warning**

Changes to internal settings can affect the entire database negatively and might permanently damage correctness, performance, and consistency of the PPM system. Please change them only if you are explicitly requested to do so by PPM product support.

### <span id="page-40-0"></span>**6.1.3.8 EPC**

#### **SIZE LIMIT OF THE PROCESS INSTANCE TABLE**

#Limit for instances in instancelist (0 = No question at all) CRITICAL\_INSTANCE\_COUNT\_TO\_VIEW = 15000

Maximum number of process instances displayed in a process instance table. If this number is exceeded during a query, the system asks if you really want to run the query. Default value: 15000.

### <span id="page-40-1"></span>**6.1.3.8.1 Adjustment of the EPC representation**

#### **DEFAULT SETTING FOR EPC VIEW**

```
#Configuration of the default view
#Valid values: epk, attributes, functions, gantt
Default_Epk_View = epk
```
View to be shown when opening an EPC. If no value is specified or the entry is missing, the **epk** view is selected as a default.

#### **COLOR INTENSITY OF FUNCTIONS**

```
#Configuration of color intensities:
FUNCTION INTENSITY MAX.0 = 0.2
FUNCTION INTENSITY MAX.1 = 0.4
FUNCTION INTENSITY MAX.2 = 0.6
FUNCTION INTENSITY MAX.3 = 0.8
```
For the display of aggregated EPCs, these settings configure the color intensity depending on the number of executions of the respective functions. For each of the four levels, the threshold value is specified as a factor.

#### **CONNECTION CONFIGURATION**

```
#Configuration of connection categories:
EDGE.0 = EDGE1EDGE.1 = EDGE2EDGE.2 = EDGE3EDGE.DEFAULT_WITH = 2
EDGE1.max = 0.3EDGE1.width = 1
EDGE2.max = 0.7EDGE2.width = 3
EDGE3.mac = 1EDGE3.width = 5
```
When displaying aggregated EPCs, these settings configure the weight of flow connections depending on the number of the connection's executions. For each of the three levels, the threshold is specified as a factor and the connection weight in pixels.

#### **LAYOUT CONFIGURATION**

#### **Warning**

The following settings originate from the layout algorithm for ARIS Business Architect and should not be changed.

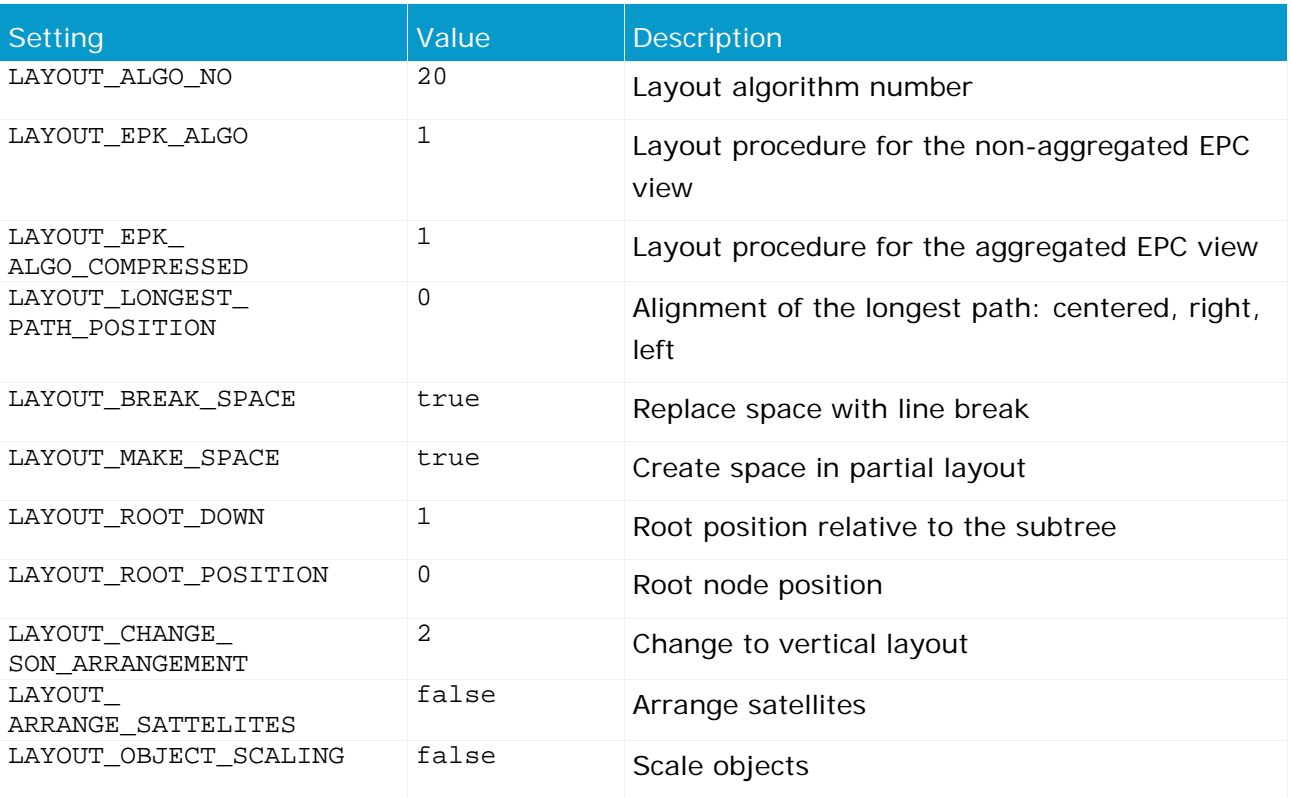

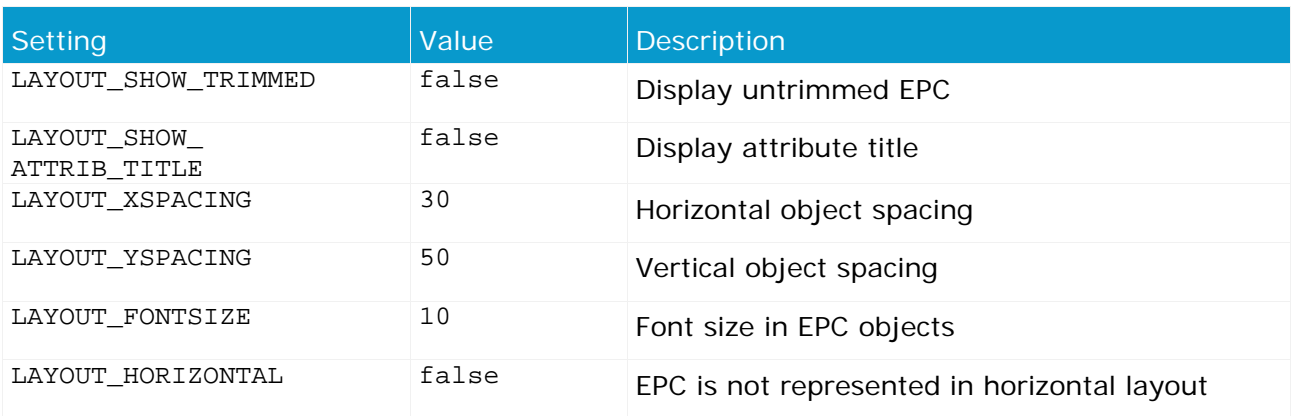

#### **PLACING OBJECT ATTRIBUTES**

#Configuration of default attribute placements:<br>EPK\_NODE\_ATTRIBUTE\_PLACE\_CENTER = AT\_OBJNAME EPK\_NODE\_ATTRIBUTE\_PLACE\_CENTER = AT\_OBJNAME<br>EPK\_NODE\_ATTRIBUTE\_PLACE\_RIGHT\_TOP = AT\_AV\_PROC\_TIME EPK\_NODE\_ATTRIBUTE\_PLACE\_RIGHT\_TOP EPK\_NODE\_ATTRIBUTE\_PLACE\_RIGHT\_BOTTOM = EPK\_NODE\_ATTRIBUTE\_PLACE\_LEFT\_BOTTOM = AT\_END\_TIME<br>EPK\_NODE\_ATTRIBUTE\_PLACE\_LEFT\_TOP = AT\_START\_TIME EPK\_NODE\_ATTRIBUTE\_PLACE\_LEFT\_TOP

Includes information about the position of individual object attributes in the EPC view. The data is specified in the following form:

#### EPK\_NODE\_ATTRIBUTE\_PLACE\_**<Position> = <Identifier of the attribute>**

#### **DISPLAY OBJECT ATTRIBUTES IN TOOLTIPS**

#Configuration of default tooltip display<br>SHOW TOOLTIP.0 = AT PROCT = AT\_PROCTYPEGROUP<br>= AT PROCTYPE SHOW TOOLTIP.1

Determines the attribute values that are displayed when the mouse pointer is positioned over an object. To display more attributes, you can add further key value pairs to the list. The numeric part of the key filed must be increased accordingly.

<span id="page-42-0"></span>Only consistently numbered list entries will be considered.

### **6.1.3.8.1.1 Function-specific adjustments**

In addition to configuring the display of general object attributes it is possible to adjust them in terms of function.

The relevant functions must be known to the system. This is implemented with the keyword:

FUNCTION. $0 =$  <function name>

Further key value pairs can specify additional functions. The numeric part of the key filed must be increased accordingly.

Only consistently numbered list entries will be considered.

You can then specify tooltips and placed object attributes for the functions thus defined.

The following example describes this for the **SAP.AUFT** function:

FUNCTION.0 = SAP.AUFT

#### **DISPLAY OBJECT ATTRIBUTES IN TOOLTIPS (FUNCTION-SPECIFIC)**

#Configuration of default tooltip display<br>SAP.AUFT.SHOW TOOLTIP.0 = AT PROCTYPEGROUP SAP.AUFT.SHOW\_TOOLTIP.0 = AT\_PROCTYPEGROUP SAP.AUFT.SHOW\_TOOLTIP.1 = AT\_PROCTYPE<br>SAP.AUFT.SHOW\_TOOLTIP.2 = AT\_KI\_FEDFREQ

- 
- 
- SAP.AUFT.SHOW TOOLTIP.2

Determines the attribute values that are displayed when the mouse pointer is positioned over the relevant function. To display more attributes, you can add further key value pairs to the list. The numeric part of the key filed must be increased accordingly.

Only consistently numbered list entries will be considered.

#### **PLACING OBJECT ATTRIBUTES (FUNCTION-SPECIFIC)**

```
#Configuration of attribute placements for function 'Create customer order'<br>SAP.AUFT.EPK NODE ATTRIBUTE PLACE CENTER = AT OBJNAME
SAP.AUFT.EPK_NODE_ATTRIBUTE_PLACE_CENTER = AT_OBJNAME<br>SAP.AUFT.EPK NODE ATTRIBUTE PLACE RIGHT TOP = AT AV PROC TIME
SAP.AUFT.EPK_NODE_ATTRIBUTE_PLACE_RIGHT_TOP
SAP.AUFT.EPK_NODE_ATTRIBUTE_PLACE_RIGHT_BOTTOM =
SAP.AUFT.EPK_NODE_ATTRIBUTE_PLACE_LEFT_BOTTOM = AT_END_TIME<br>SAP.AUFT.EPK NODE ATTRIBUTE PLACE LEFT TOP = AT START TIME
SAP.AUFT.EPK_NODE_ATTRIBUTE_PLACE_LEFT_TOP
```
Determines the attribute values to be displayed at an EPC node. The key consists of the key of the function (in this example: SAP.AUFT) and the position

#### <span id="page-43-0"></span>**EPK\_NODE\_ATTRIBUTE\_PLACE\_<Position>**.

### **6.1.3.8.2 EPC aggregator settings**

#### **TYPE OF FUNCTIONS AGGREGATION**

#Should orgunit attributes at functions be used for compression? EPK\_USE\_ORGUNIT\_FOR\_COMPRESS = false

If the value of this setting is **true**, organizational units are taken into account when aggregating process instances. Identical functions that are assigned to different organizational units are handled as different functions. Default value: **false**

#### **CALCULATION OF THE PERSISTENT AGGREGATOR**

# Number of instances marked for deletion before a KI calculation is initiated COMPRESSOR\_KICALCULATION\_THRESHOLD=100000

The persistent aggregator works in packages comprising two phases each. During the first phase, the process instances to be aggregated are merged and saved as a new EPC. Afterwards, the measure calculator calculates the new instances and consolidates the data. This parameter determines the size of the packages, i.e., the number of source instances after which the system changes to the **measure calculation** phase. Default value: **100000**

#### **DELETING HIERARCHICAL PROCESS INSTANCES**

#Default behavior when deleting hierarchical EPCs DELETE\_REFERENCED\_EPCS\_WHEN\_DELETETED = false

If the value of this setting is **true**, the assigned process instances of all hierarchy levels are

deleted when deleting process instances. Default value: **false**

#Default behavior when compressing hierarchical EPCs DELETE REFERENCED EPCS WHEN COMPRESSED = false

If the value of this setting is **true**, the assigned process instances of all hierarchy levels are deleted when persistently aggregating process instances. Default value: **false**

#### **Warning**

When aggregating or deleting process instances, assigned process instances are deleted regardless of process access privileges. PPM users with the **Process instance aggregation** function privilege can also delete process instances for which they usually do not have access privileges.

#### **AGGREGATION OF TIME RANGE DIMENSIONS**

#Delete rangedimension values for compression DELETE RANGEDIMENSION VALUES FOR COMPRESSION = false

This value determines the behavior during persistant aggregation of processes in combination with time range dimensions. Persistent aggregation of process instances keeping the time range dimensions is impossible. If time range dimensions are defined for relevant process instances, the attempt to persistently aggregate is aborted by default (default value: **false**) with an error message. If the value of this parameter is set to **true** , an aggregation takes place even if time range dimensions exist. Time range dimensions are not included in aggregation so that their values are no longer available at an aggregated instance.

# <span id="page-44-0"></span>**6.1.3.9 EPC import**

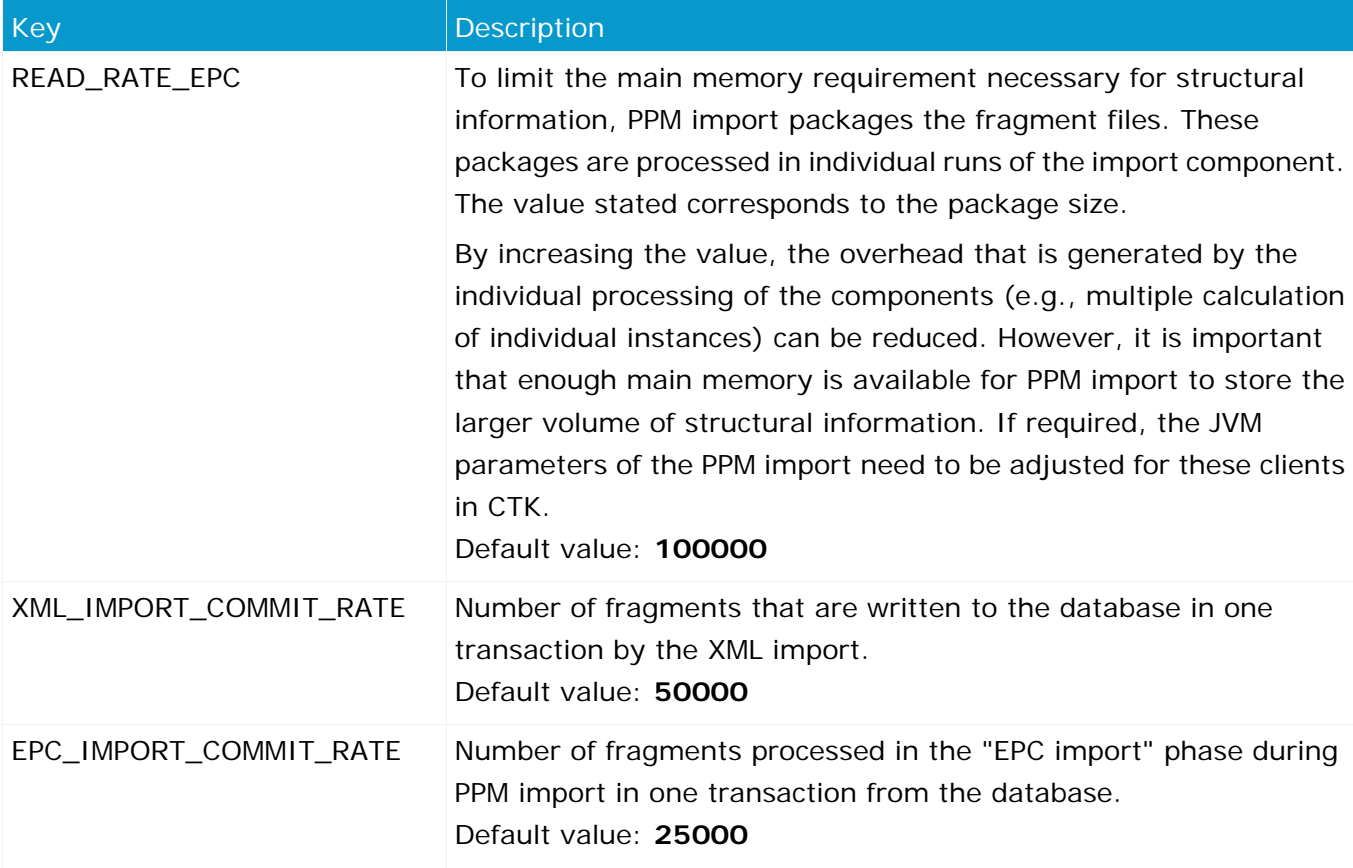

These parameters control mechanisms used by PPM during data import. Unless otherwise indicated, these parameters are not used for process import (runprocessimport).

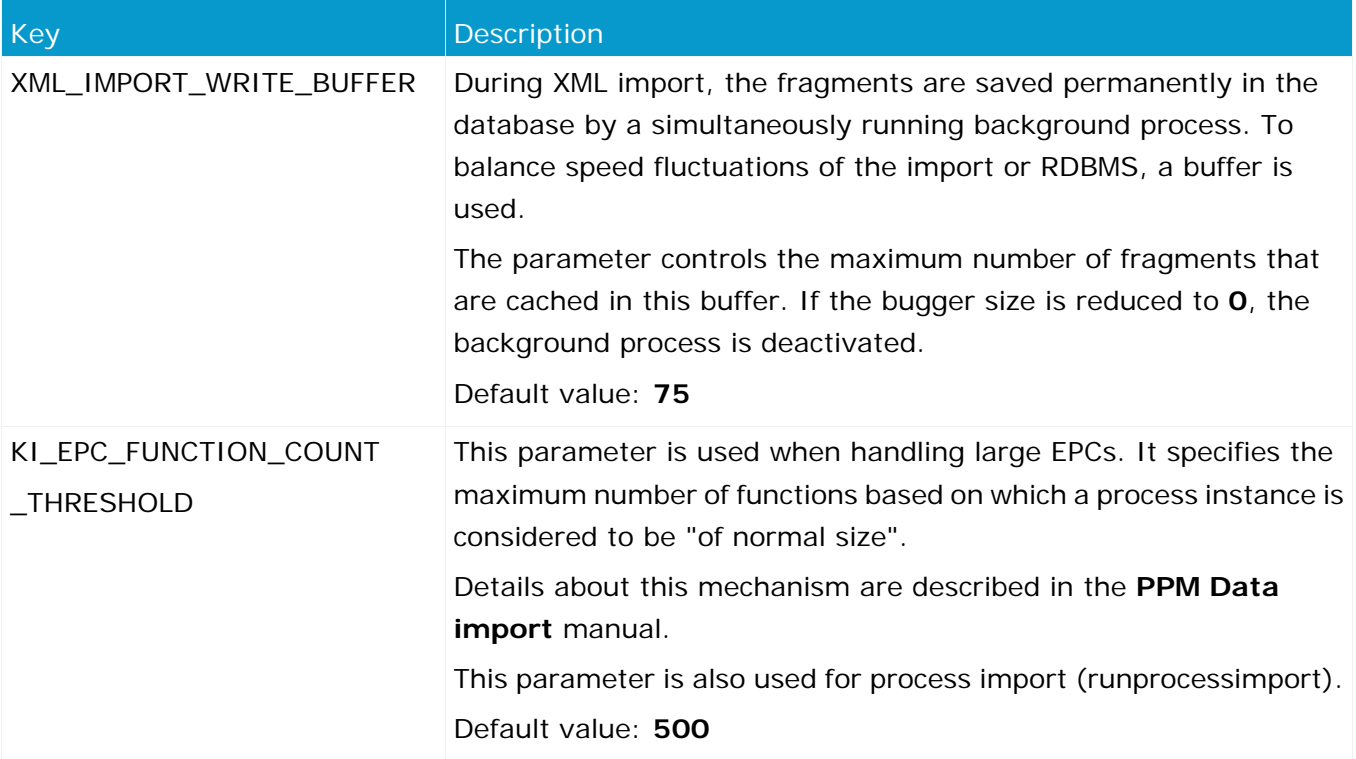

#### **PPM PREMERGE MECHANISM**

Premerges (XML and EPC) combine individually imported fragments in a runtime-based cache before saving them permanently in the database. This significantly reduces the number of database objects and increases the efficiency of the import and subsequent phases.

The effectiveness of the premerge is considerably influenced by the order of system events within the input files. If possible, associated events, such as events with identical process keys, should follow each other as closely as possible in the input files.

PPM uses the XML premerge as a default. It is used during the XML import. It processes the fragments at the earliest point in time possible.

The EPC premerge is deactivated by default. It can be used if during XML import many small individual imports run so that a combination of fragments by the XML premerge is impossible.

An increase of the premerge cache can be used to increase the area in which associated fragments are identified. Please note that this leads to increased memory requirements of the XML or PPM import. If required, the JVM parameters of the these components need to be adjusted for these clients in CTK.

Since the runtime cache is emptied when a database transaction is terminated, the transaction fragment **<XML/EPC>\_IMPORT\_COMMIT\_RATE** (see above) should be adjusted if the premerge cache is significantly increased.

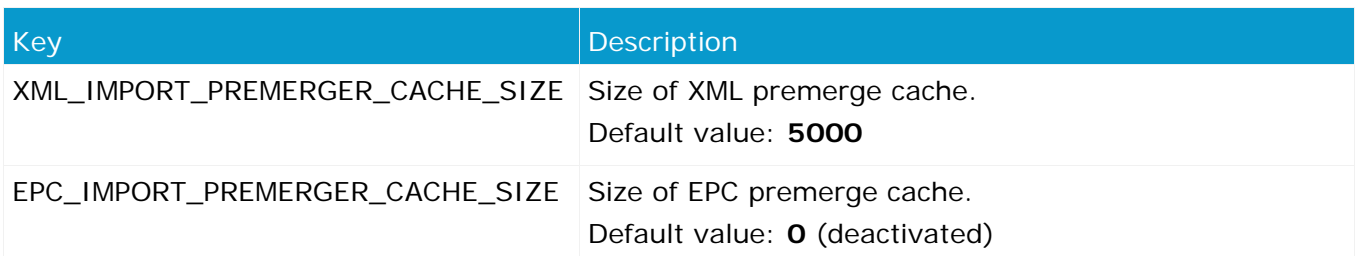

If you specify the value **0** for the cache size, the corresponding cache is disabled.

The premerge settings apply to the XML import (runxmlimport) or PPM import (runppmimport) and are irrelevant for process import (runprocessimport).

# <span id="page-46-0"></span>**6.1.3.10 Help**

In this file, you can configure optional, user-defined menu entries for the client, which show more web sites. You can configure individual URLs for different languages. The URLs can be absolute or relative to the client URL (http(s)://host:port/ppm/html/). Fallback entries are configured for languages that are not defined.

In the URL, the placeholder **{0}** can be inserted for the locale, it will resolved when the page is called.

For example, for the URL **http://host:port/help/{0}/help.html** to be displayed in English, the placeholder **{0}** is replaced by **en** and for German with **de**. If the same URL or URL with placeholder is used for all entries, it is not required to configure a URL for each entry.

If all language-related URLs have the same language-independent menu entry, only the fallback entry must be configured.

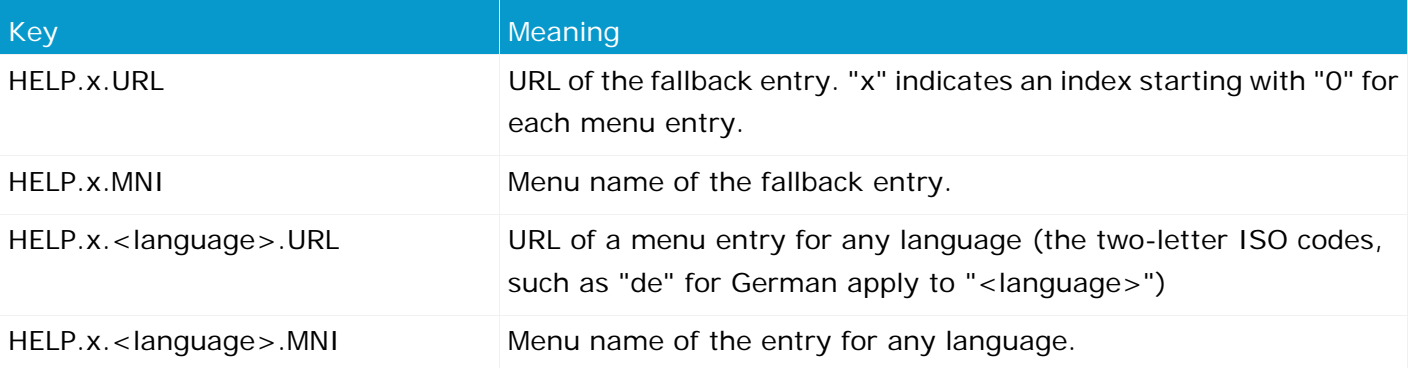

#### **Examples**

Usage of a placeholder URL and multiple, language-specific entries:

HELP.0.URL = http://host:port/html/help/{0}/custom/KI\_HELP.htm

 $HELP.0.MNI = Measure help$ 

 $HELP.0.$ de.MNI = Measure help

HELP.0.fr.MNI = L'aide de l'indicateur de performance

Usage of an entry and individual URLs for different languages:

HELP.1.URL = http://www.softwareag.com

HELP.1.MNI = Software AG HELP.1.de.URL = http://www.softwareag.de HELP.1.fr.URL = http://www.softwareag.fr

Relative URLs:

HELP.2.URL = /docs/customizing/index.html

HELP.2.MNI = Customizing Overview

# <span id="page-47-0"></span>**6.1.3.11 Initdb**

Controls the first phase of database initialization. The language keys specified in the referenced XML file determine the default language and the possible alternative languages of PPM.

# <span id="page-47-1"></span>**6.1.3.12 InitSystem**

This controls the second phase of database initialization in which the customizing files are imported. The file is divided into sections. The specifications of a section are used as arguments for internally performed calls of the **runppmconfig** configuration program. **XXX** corresponds to consecutive numbering.

```
INIT_MODULE_XXX =
INIT_MODULE_XXX_NAME = <name>
Name of the configuration component. Corresponds to the -command argument of the 
runppmconfig tool.
```
INIT MODULE XXX FILE = <file name> XML file to be used.

# <span id="page-47-2"></span>**6.1.3.13 Keyindicator**

Key **Meaning** Meaning MAX\_STEP\_COUNT Maximum number of iteration steps in the chart display. MAX\_TIME\_ STEP\_COUNT Maximum number of iteration steps in the **Time** dimension. MAX\_DATASET\_ EXTENDER\_SIZE If no value can be determined for measures of the **NUM\_KEYINDICATOR** and **FREQ\_KEYINDICATOR** retriever type, the result set of the measure query is stated as 0. Result sets up to the size specified here are taken into account. USE\_KI\_CACHE **true** activates the buffer of the precalculated favorites.

Controls the Measure calculator. The table below lists the descriptions of a selection of the most important keys of the file.

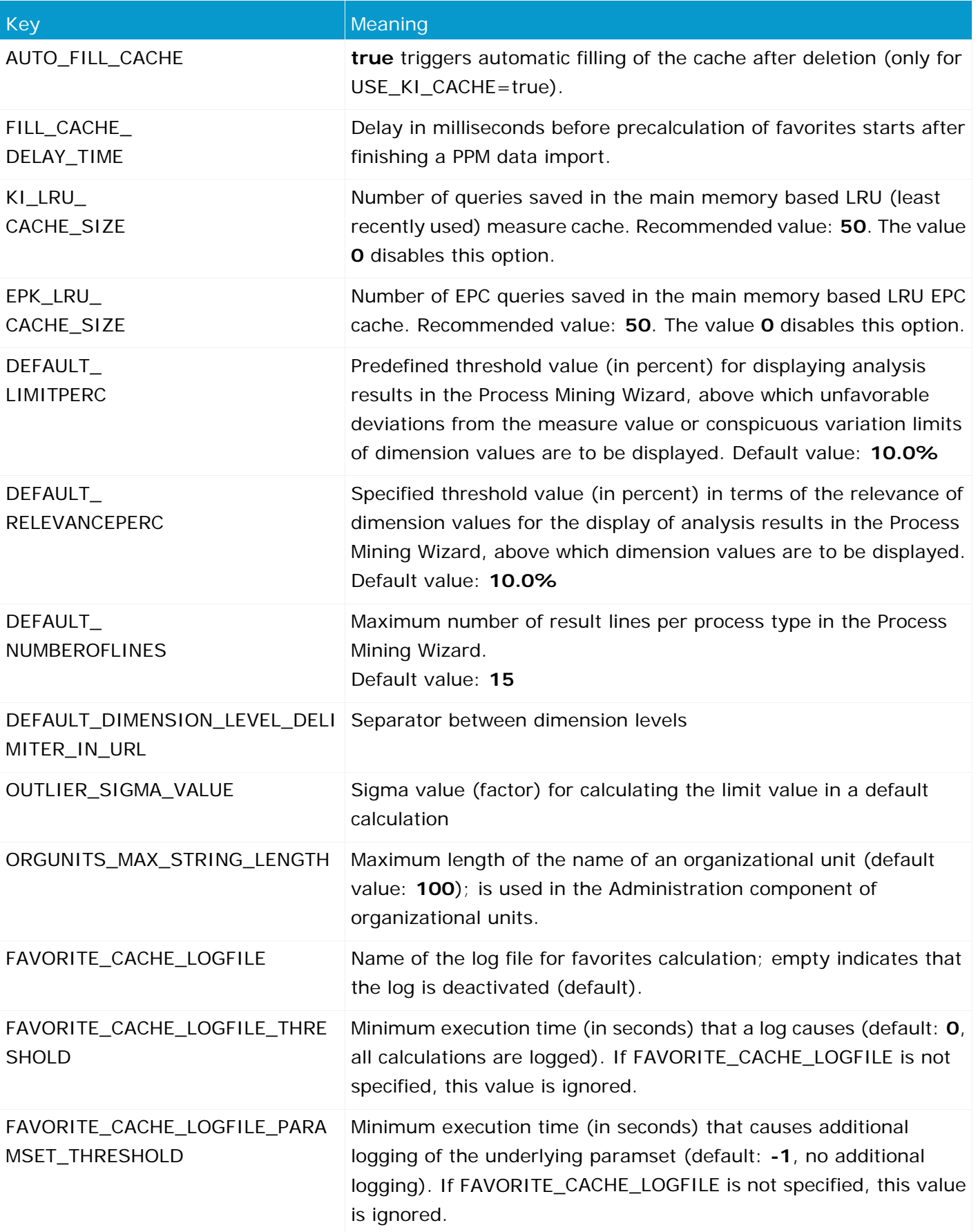

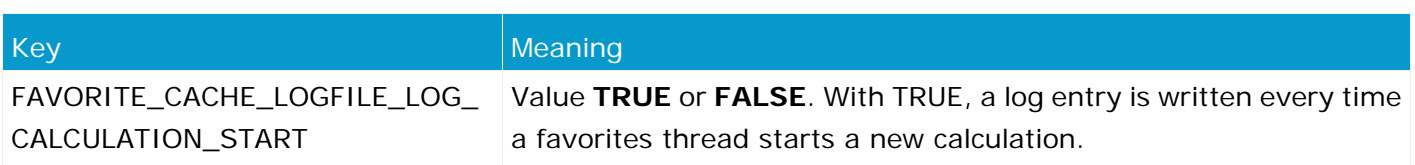

# <span id="page-49-0"></span>**6.1.3.14 Mail**

The computer specified in the **EMAIL\_SERVER** key (TCP/IP network name or IP address) receives the e-mails sent by the PPM server via the SMTP protocol.

The e-mail address specified in the **EMAIL\_FROM** key is used as sender address for the following types of e-mail:

- 1. Sender address for e-mails that are generated by automation
- 2. Sender address for e-mails that are generated by report automation, if no e-mail address was specified for the executing user or if an e-mail address cannot be determined for any other reason
- 3. Sender address for e-mails that are generated from the **Actions** module, if no e-mail address was specified for the executing user or if an e-mail address cannot be determined for any other reason
- 4. Sender address for e-mails that are generated by the **runppmanalytics** program, if no e-mail address was specified for the executing user or if an e-mail address cannot be determined for any other reason

The **FORMAT** and **STYLE** keys specify the formats to be used in the Activities table and Messages table. These formats must be defined in the **Mail\_settings.properties** file.

REPORT\_DETAIL\_ACTIVITY\_STYLE = null REPORT\_DETAIL\_ACTIVITY\_FORMAT = cpi\_detail\_html REPORT DETAIL COMMENT STYLE = null REPORT DETAIL COMMENT FORMAT = cpi detail html REPORT\_EMAIL\_ACTIVITY\_STYLE = null REPORT EMAIL ACTIVITY FORMAT = cpi detail plaintext REPORT\_EMAIL\_COMMENT\_STYLE = null

REPORT\_EMAIL\_COMMENT\_FORMAT = cpi\_detail\_plaintext

#### The keys **REPORT\_EMAIL\_ACTIVITY\_TYPE** and **REPORT\_EMAIL\_COMMENT\_TYPE**

indicate the format of the e-mail created. Valid values are **text/plain** for e-mails in text format and **text/html** for e-mails in html format.

REPORT\_EMAIL\_ACTIVITY\_TYPE = text/html REPORT EMAIL COMMENT TYPE = text/html

Use the key **EMAIL\_ATTACH\_RESULT** to specify whether and how an analysis linked to a message will be attached. Valid values:

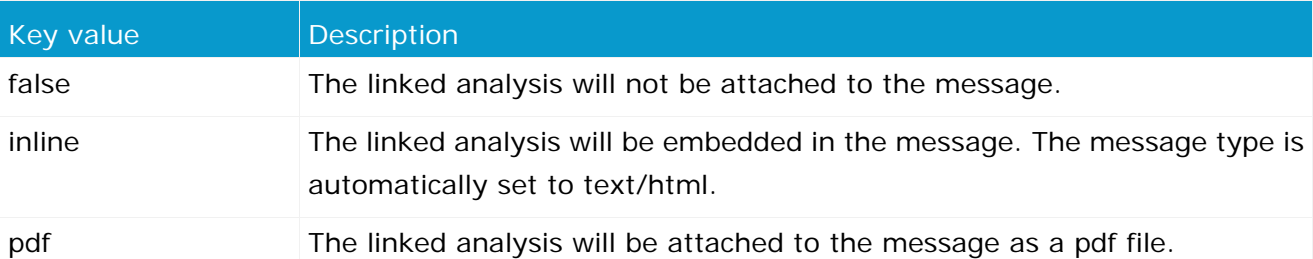

The analysis linked and attached to a message is created using the styles specified in the keys **EMAIL\_INLINE\_STYLE** or **EMAIL\_PDF\_STYLE**.

Use the **SEND\_ANALYTICS\_EMAILS** key to indicate whether an e-mail will be sent by default (value = **true**) or not (value = **false**) in addition to creating a CPI message if unfavorable deviations exist.

```
SEND_ANALYTICS_EMAILS = false
```
For each Easy mining message type (Early alert, planned value, alarm value, suspected deviation, and outlier analyses), you can use key values to specify whether you are notified by e-mail (key value **EMAIL**), by a message in the **Improvements** module (key value **CPI**), or both (key value **CPI,EMAIL**).

```
TARGETVALUE_BEHAVIOUR=CPI
PROCESSMINING_BEHAVIOUR=CPI
ALARMVALUE_BEHAVIOUR=CPI
EARLYALERT_BEHAVIOUR=CPI
OUTLIER_BEHAVIOUR=CPI
```
If you do not specify any key value, a message is created in the **Improvements** module and, depending on the **SEND\_ANALYTICS\_EMAILS** key value, an e-mail may also be sent (value = **true**) or not (value = **false**). If you specify a key value, the information in the **SEND\_ANALYTICS\_EMAILS** key is ignored.

#### **Warning**

The values for **EMAIL** and **CPI** are case-sensitive. Incorrect data results in the action not being executed.

# <span id="page-50-0"></span>**6.1.3.15 ProcessImport**

In this file, you enter process import settings (runppmprocessimport). Detailed information is available in the **PPM Operation Guide**.

# <span id="page-50-1"></span>**6.1.3.16 RE (Relation Explorer)**

The information in the file reflects the default values of the individual keys that influence the appearance of a Relation Explorer chart. All parameters are optional. The file contains comprehensive comments describing the effects of the entries.

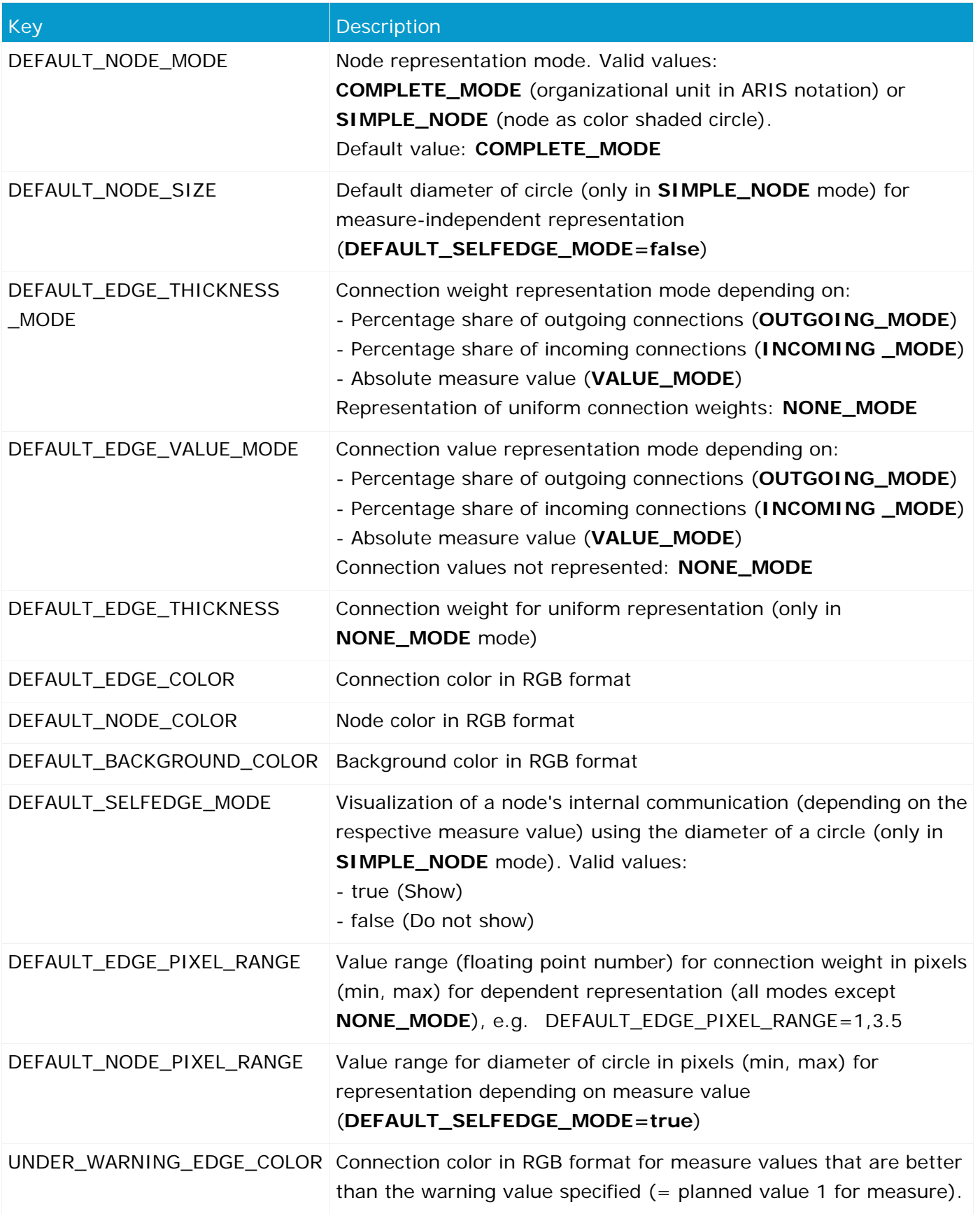

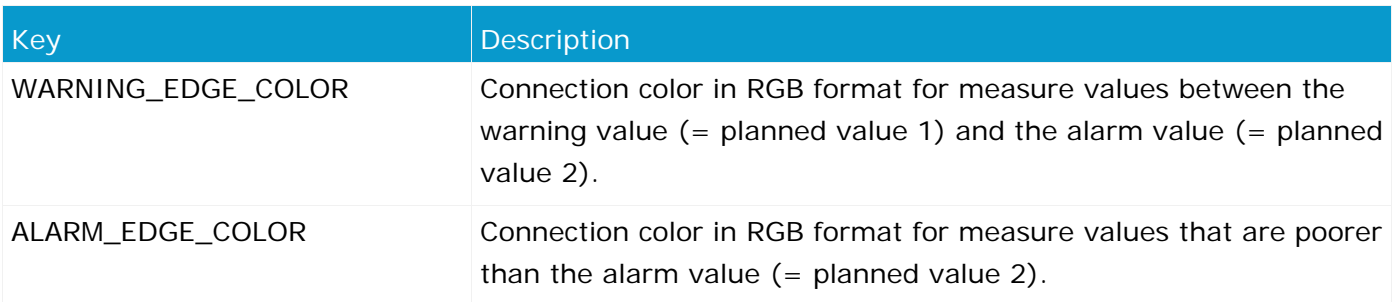

#### **COLORS IN RGB FORMAT**

The color values are specified as brightness steps of the three basic colors **red**, **green**, and **blue** (color triple). They are specified by three integers between 0 and 255 (256 steps). The first value gives the graduation of the red component, the second the graduation of the green component, and the third the graduation of the blue component. 0 is the lowest brightness step and 255 is the highest for a basic color value. Gray tones result from equal graduation, e.g., 240,240,240.

#### **Examples**

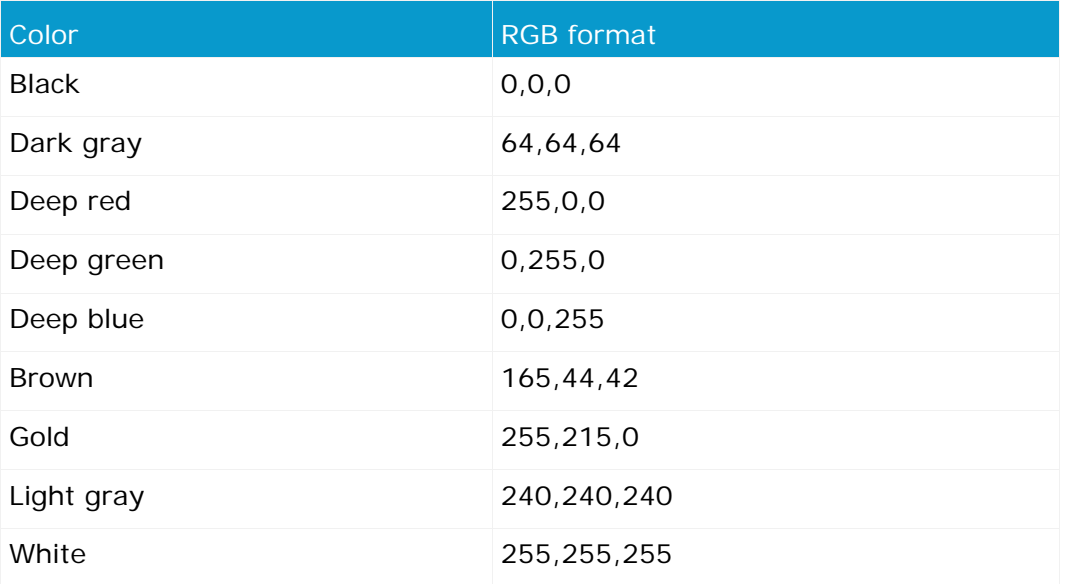

### <span id="page-52-0"></span>**6.1.3.17 RMI server**

The information in this file configures the data exchange via the RMI protocol.

The **RMIObjectsPort** key specifies the port number used by the PPM client server. RMI objects created by the PPM client server are registered with this port number at the RMI registry.

The key **RMIObjectsPortAnalysisServer** specifies the port number that the analysis server uses for communication.

The **RMISocketFactory** key specifies the RMI data exchange type.

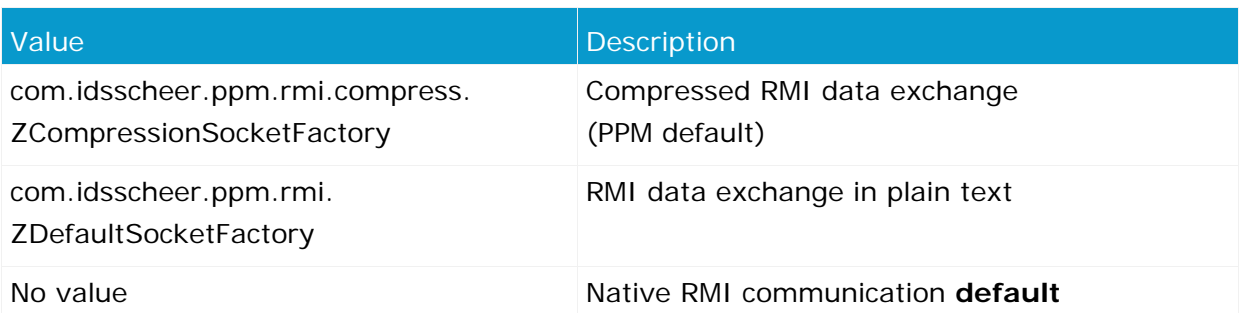

If you have enabled SSL encryption (**UseSSL=true** or **UseSSL=https-proxy** key in the **Registry\_settings.properties** file), the **RMISocketFactory** key is ignored and the **ZSSLSocketFactory** value is automatically used as RMI SocketFactory.

# <span id="page-53-0"></span>**6.1.3.18 Report**

The multi-level keys distinguish between the different output formats of the PPM report component. Specific definition files are referenced for each output format based on the **report** directory in the client configuration directory. Comments are added to the keys in the file.

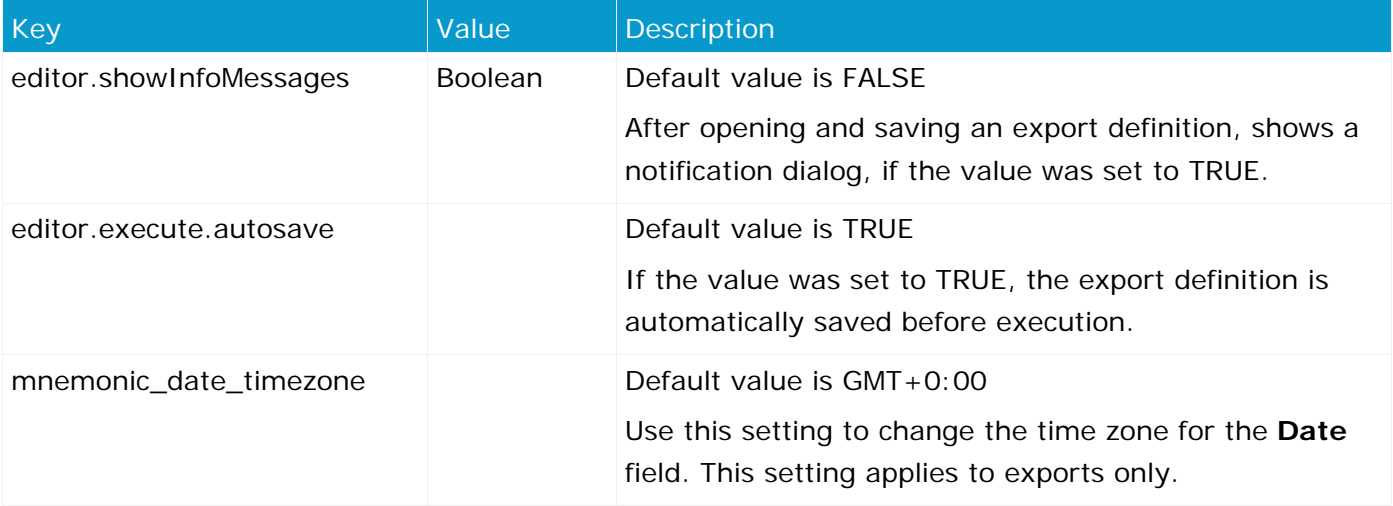

#### **DEFINE EXPORT FORMATS**

The export formats you can select in PPM are defined in the key **exportformats**. By default, the formats **XML**, **CSV**, and **CSVF** are available for export definitions and can be selected in the **Export properties** dialog.

Each format has a set of settings that need to be copied for a new format and adapted accordingly.

The key values must be specified in capital letters.

#### **REPORT AUTOMATION OUTPUT DIRECTORY**

The **reportautomation.result\_directory** key indicates a directory (default: <installation directory>/ppmmashzone/server/bin/work/data\_ppm/reportautomation) in which the report automation results are stored. An individual subdirectory is created for each client.

#### **LOCALIZATION OF E-MAIL TEXTS**

The **reports.resource\_directory** key specifies a directory (default: <installation directory>\ppmmashzone\server\bin\work\data\_ppm\config\<client>\report\resources) containing language-specific resource files for e-mail texts. The name pattern of these files is as follows: **report\_resource\_<language code>.xml**, e.g., **report\_resource\_en.xml**.

In various context-specific XML structure elements, the texts are specified in the **PCDATA** box of the corresponding **resourceelement** XML element. The context of the corresponding text is specified in the **name** attribute of the **resourceelement** XML element.

You can efficiently create e-mail texts for languages that are not supported by copying the existing file **report\_resource\_en.xml** and rename it using the correct language code (e.g., **report\_resource\_es.xml** for Spanish). All texts in the **PCDATA** box of this newly created resource file can then be translated to the relevant language in a text editor.

#### **LOCALIZATION OF CPI TEXTS**

You can edit interface texts and e-mail texts containing the output of particular values transferred by PPM (e.g., planned values and measure values). To do so, specify particular XML child elements in the **cpiresource** XML element of the **report\_resource.xml** file. In the **name** XML attribute of these child elements, the internal resource ID is specified which is then overwritten by the text specified in the **PCDATA** box:

<resourceelement name="<Resource ID>"><Text></resourceelement>

Example (extract from report\_resource.xml)

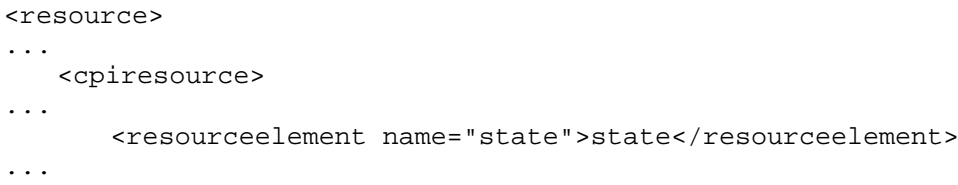

#### **EARLY ALERT CHECK**

#### TOPIC: SUBJECT

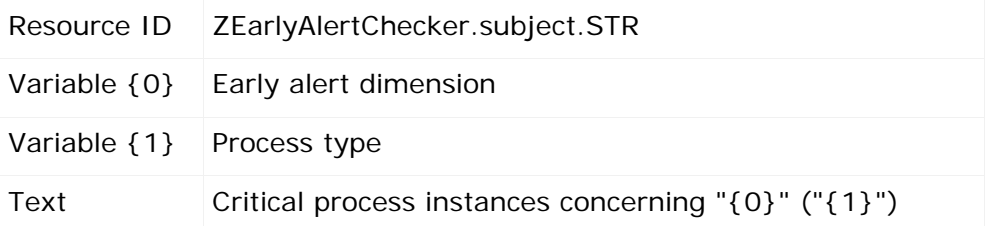

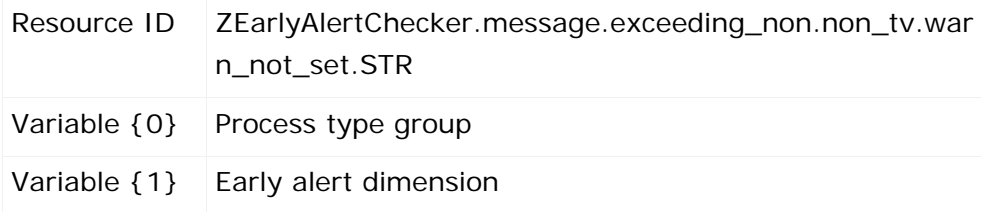

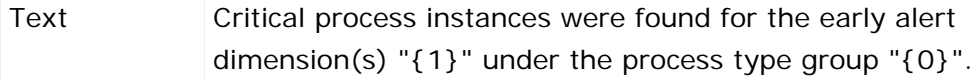

### TOPIC: MESSAGE TEXTS

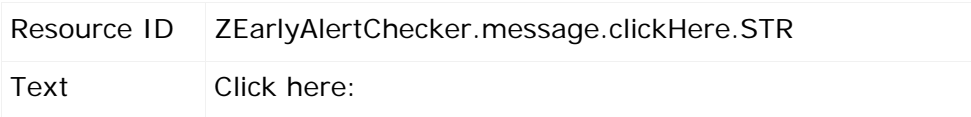

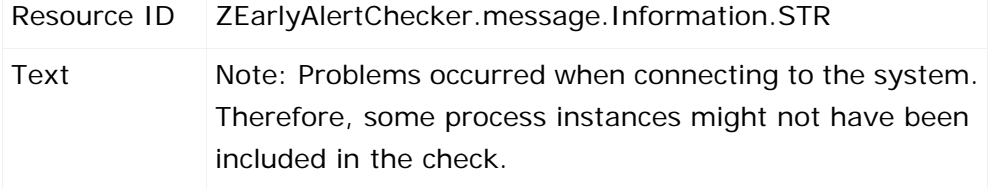

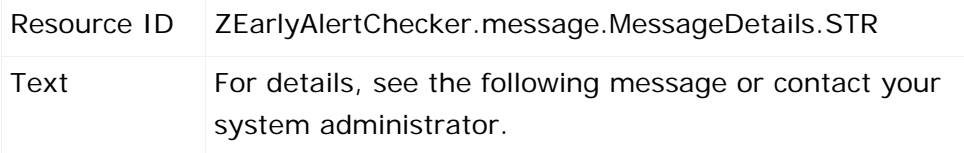

#### **PLANNED VALUE CHECK**

#### TOPIC: SUBJECT

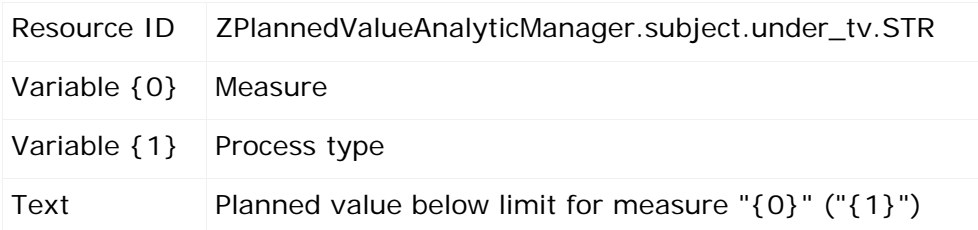

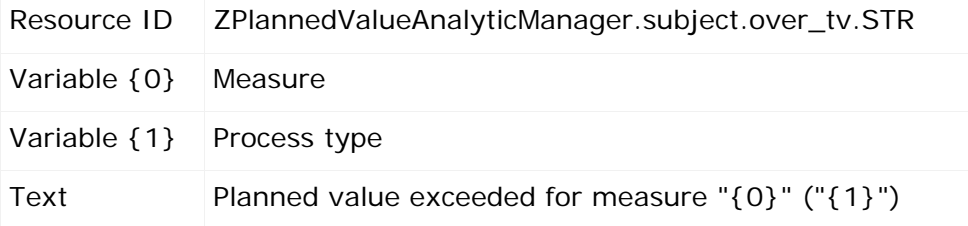

#### TOPIC: MESSAGE TEXTS

The resource IDs/texts described below use the following variables:

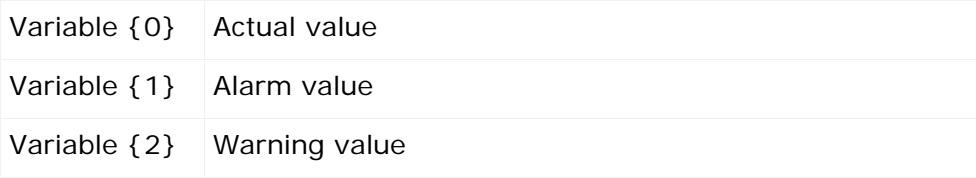

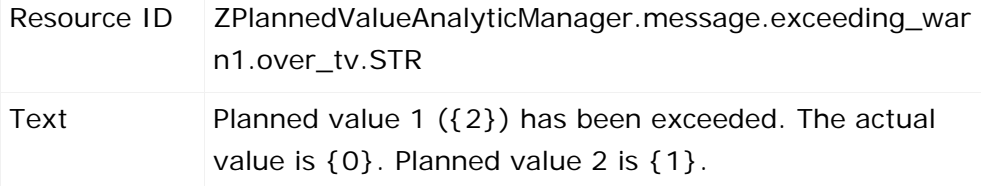

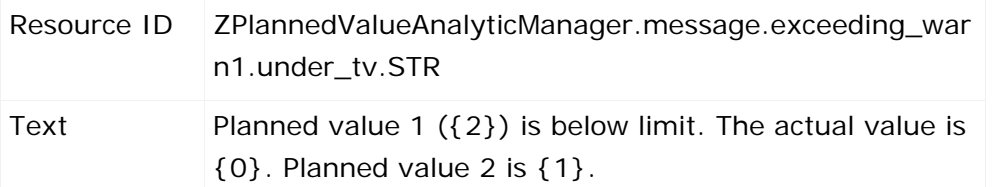

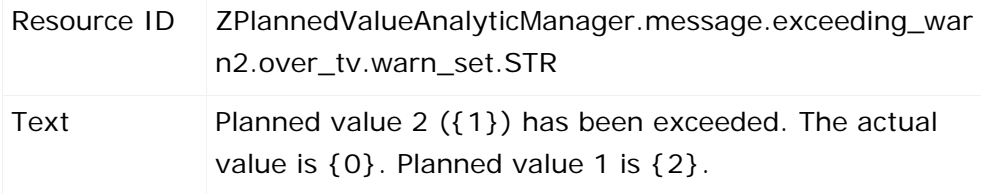

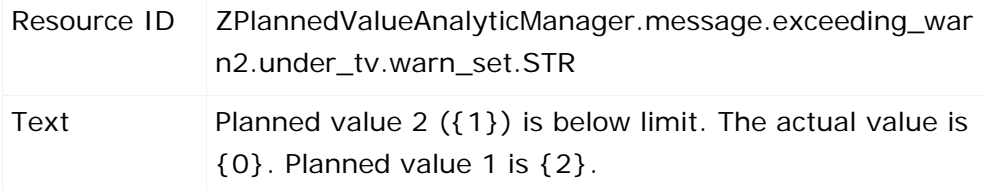

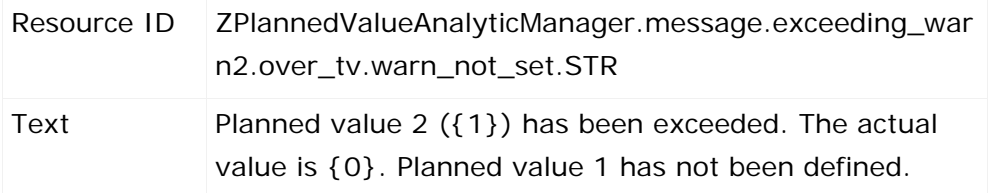

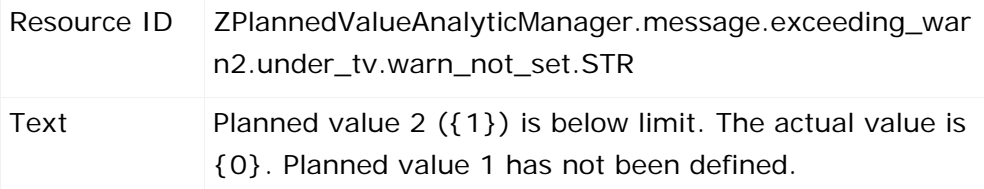

### TOPIC: TEXT FOR THE FILTER OF THE PLANNED VALUE DEFINITION

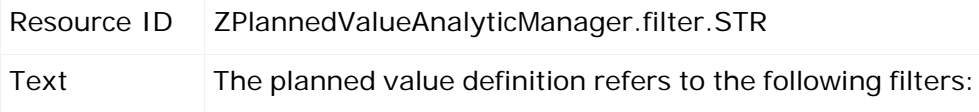

### **ALARM VALUE CHECK**

#### TOPIC: SUBJECT

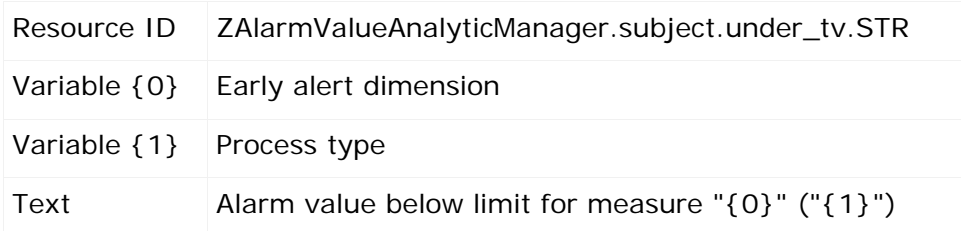

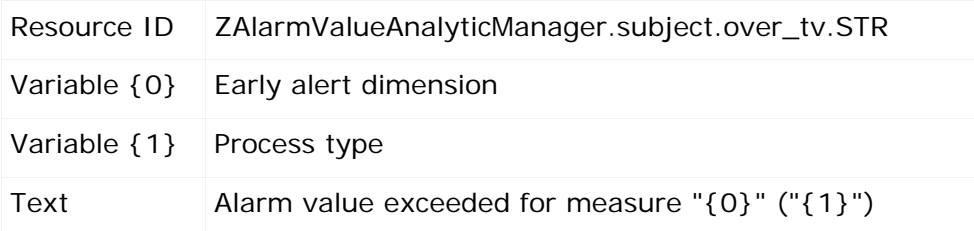

### TOPIC: MESSAGE TEXTS

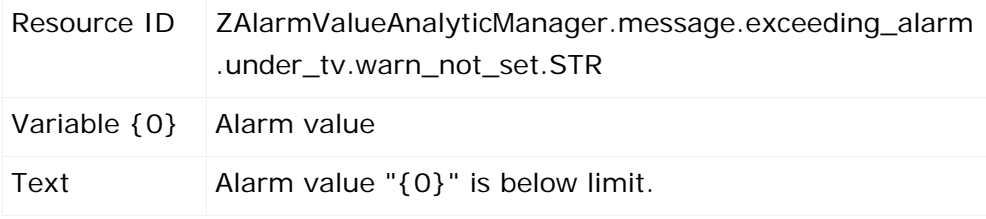

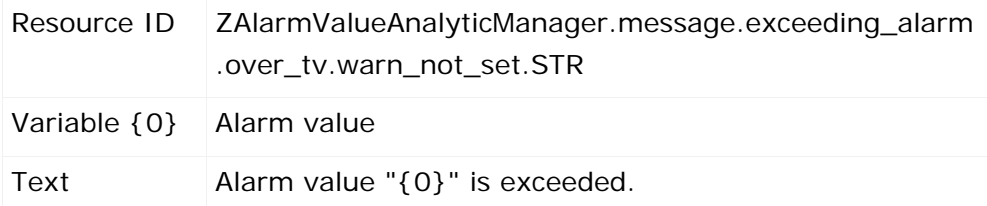

### **PROCESS MINING**

### TOPIC: SUBJECT

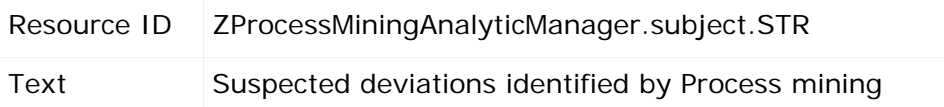

#### TOPIC: MESSAGE TEXTS

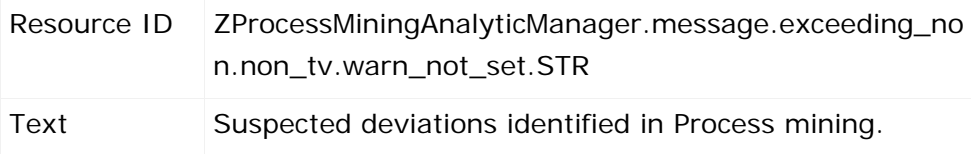

### **OUTLIER ANALYSIS**

#### TOPIC: SUBJECT

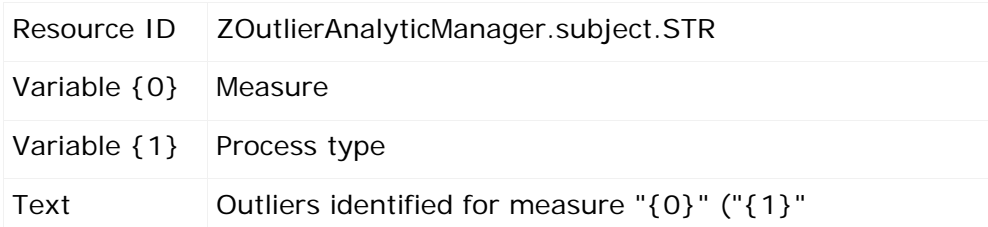

#### TOPIC: MESSAGE TEXTS

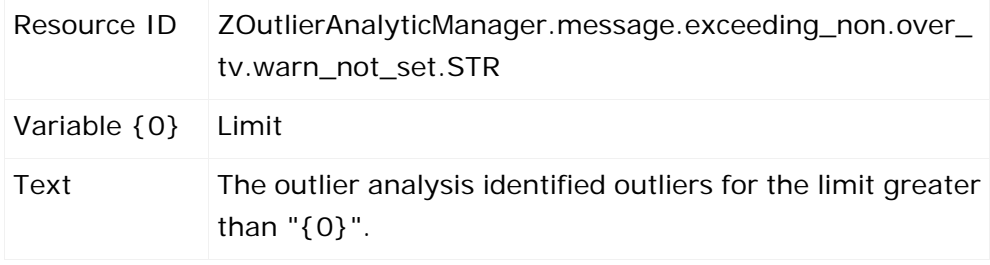

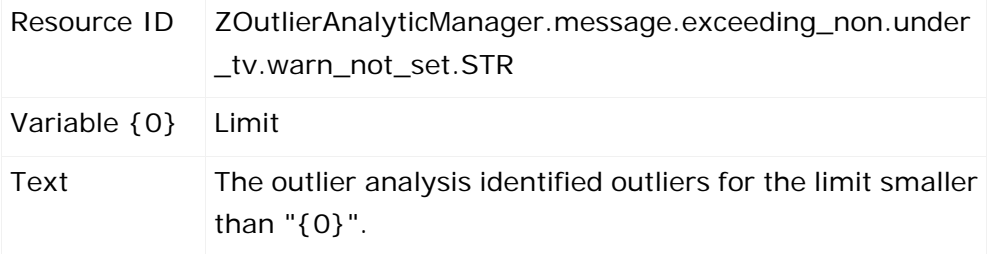

# <span id="page-58-0"></span>**6.1.3.19 Server**

The data in this file is used for PPM server settings. The following table lists the most important setting options:

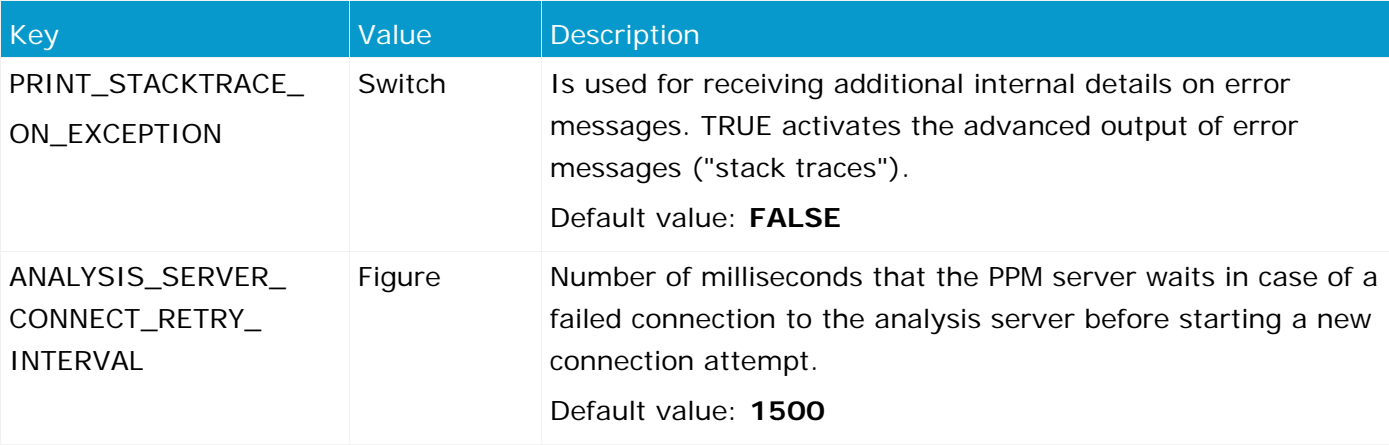

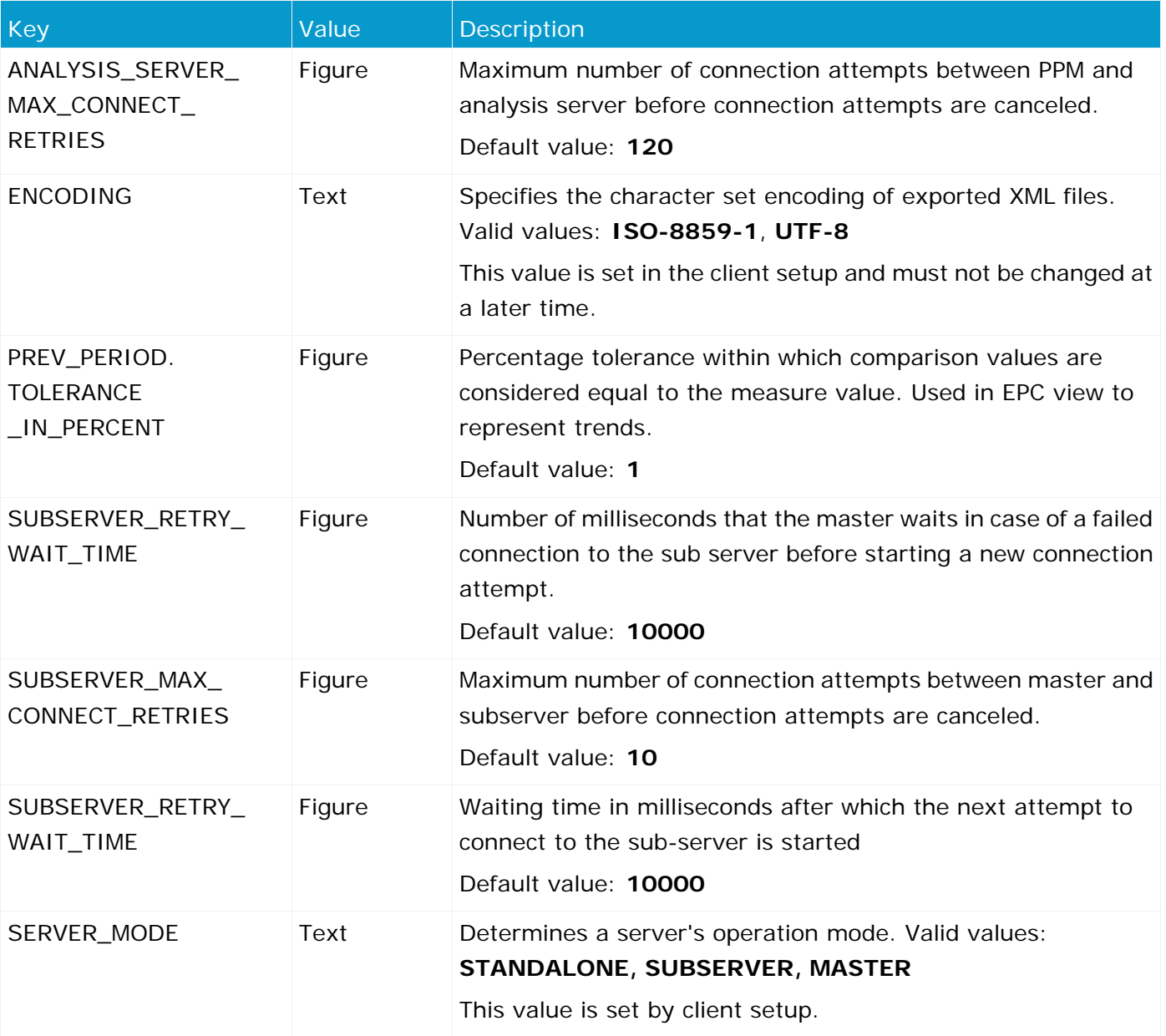

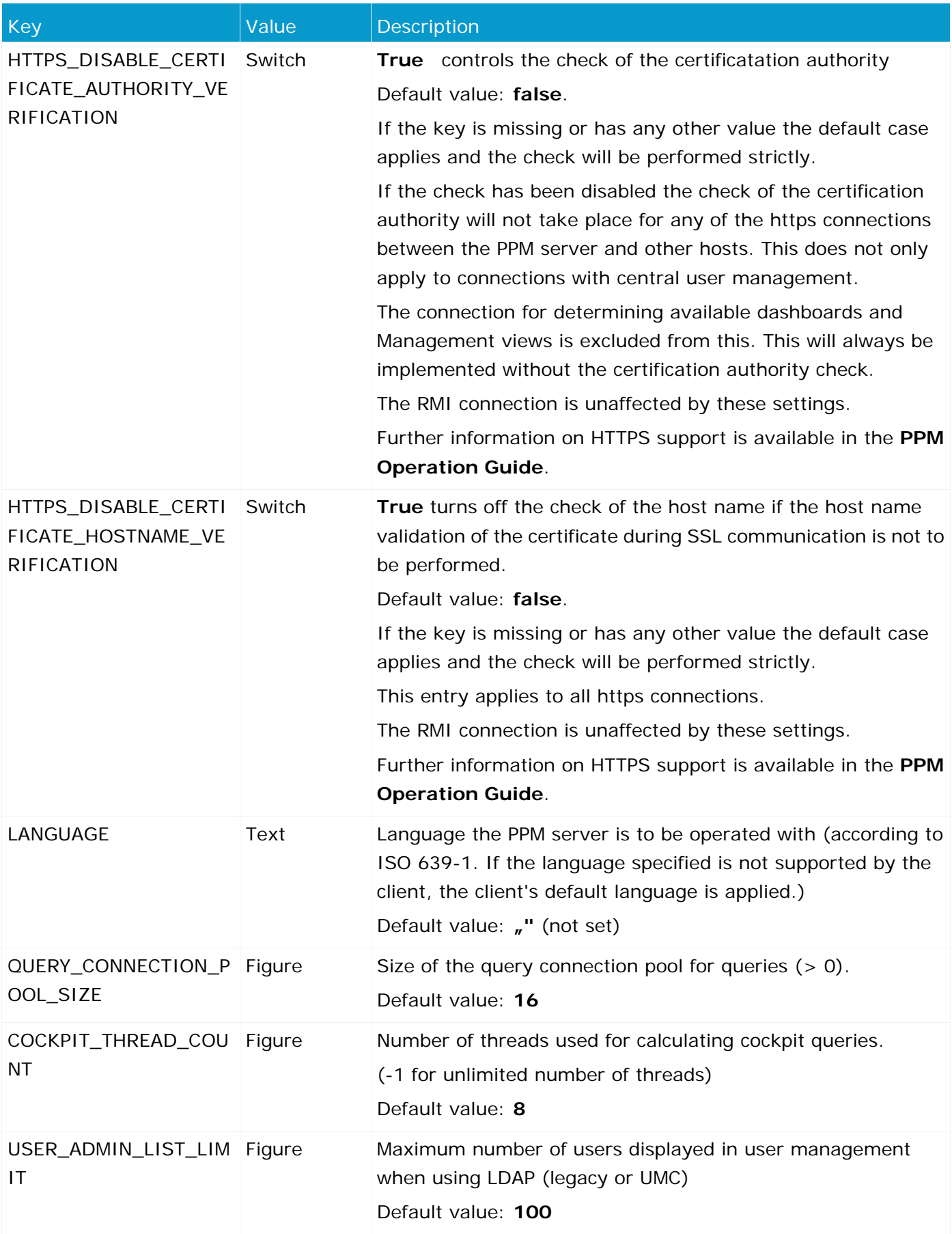

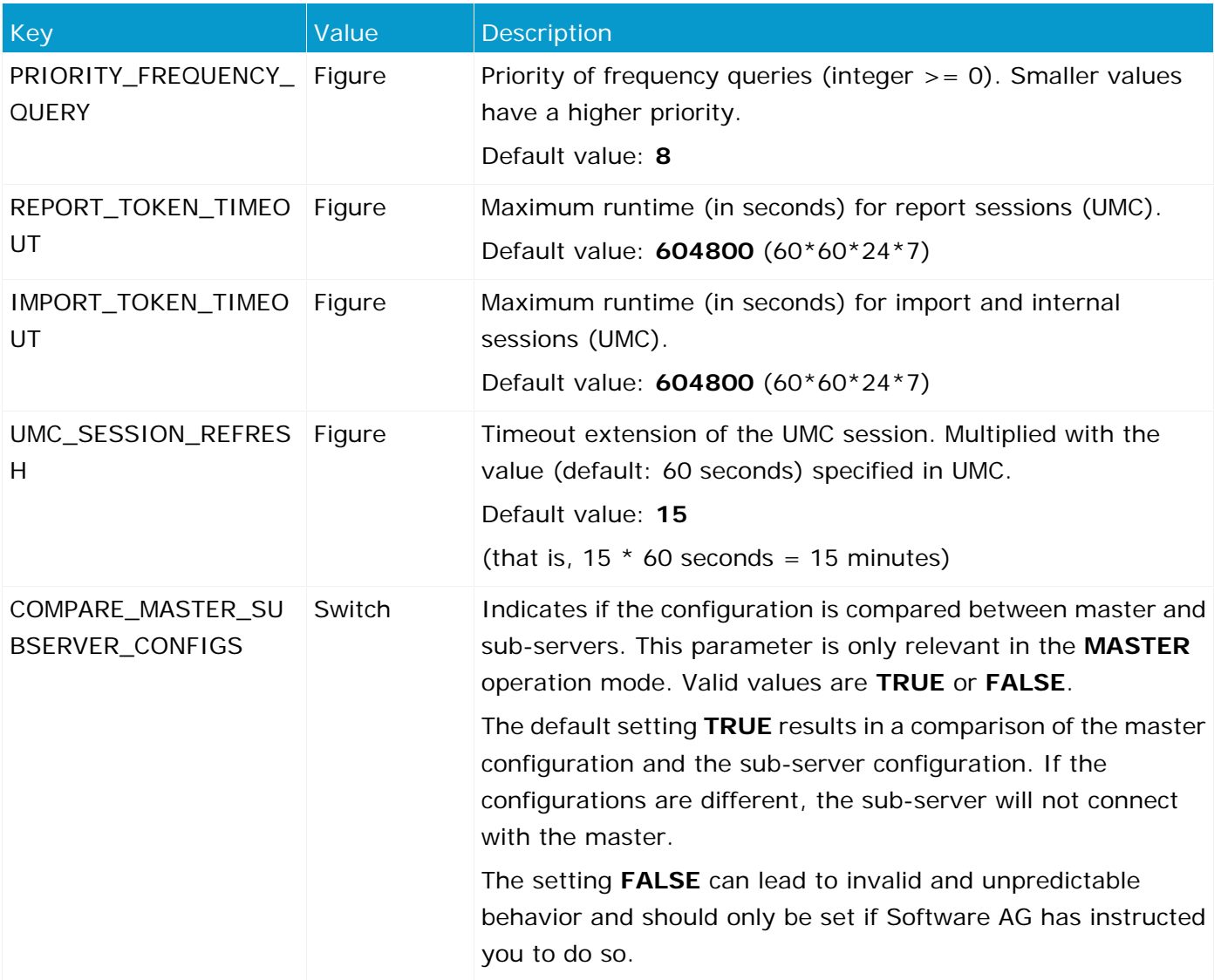

During the master server client setup, all sub-servers to be used by the master are specified. This information is stored in the following entries (X is a placeholder for the number of a sub-server, value range 1-64):

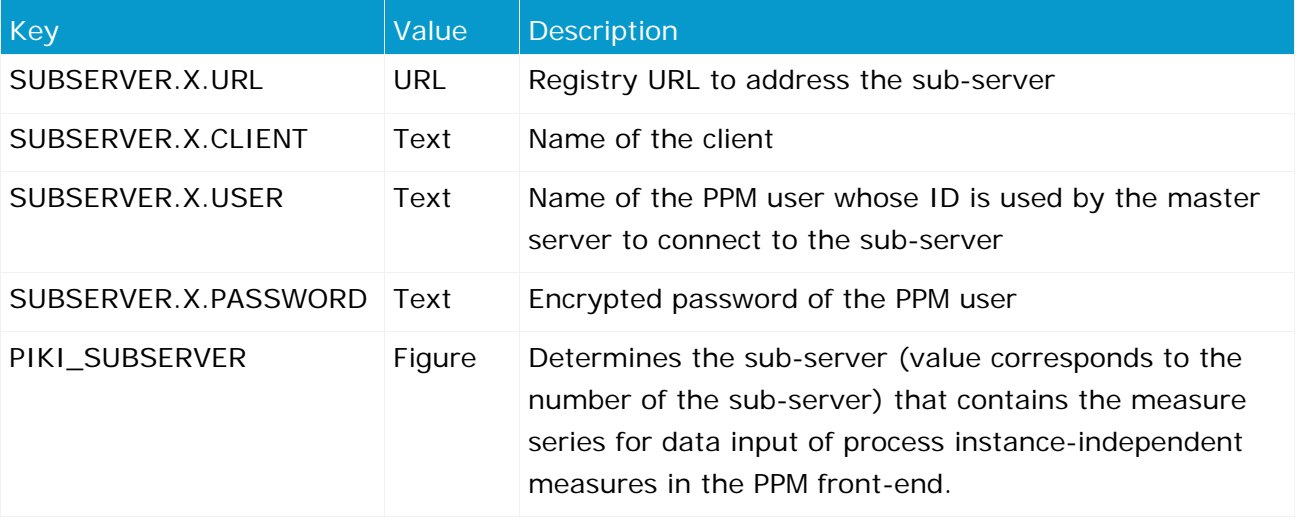

It is recommended to use a system administrator user for the communication between master server and sub-servers. This ensures that the master server can access the sub-servers with full system privileges.

The data for process instance-independent measure series should always be imported on the sub-server specified in PIKI\_SUBSERVER.

#### **Warning**

Distributing data of a process instance-independent measure series on several sub-servers can lead to invalid results.

# <span id="page-62-0"></span>**6.1.3.20 Server\_Log**

The data in this file is used for system messages settings of the PPM server. Detailed information is available in the **PPM Operation Guide**.

# <span id="page-62-1"></span>**6.1.3.21 Sysmon**

The following settings are configured for the system monitor client. These parameters are irrelevant for process import (runprocessimport):

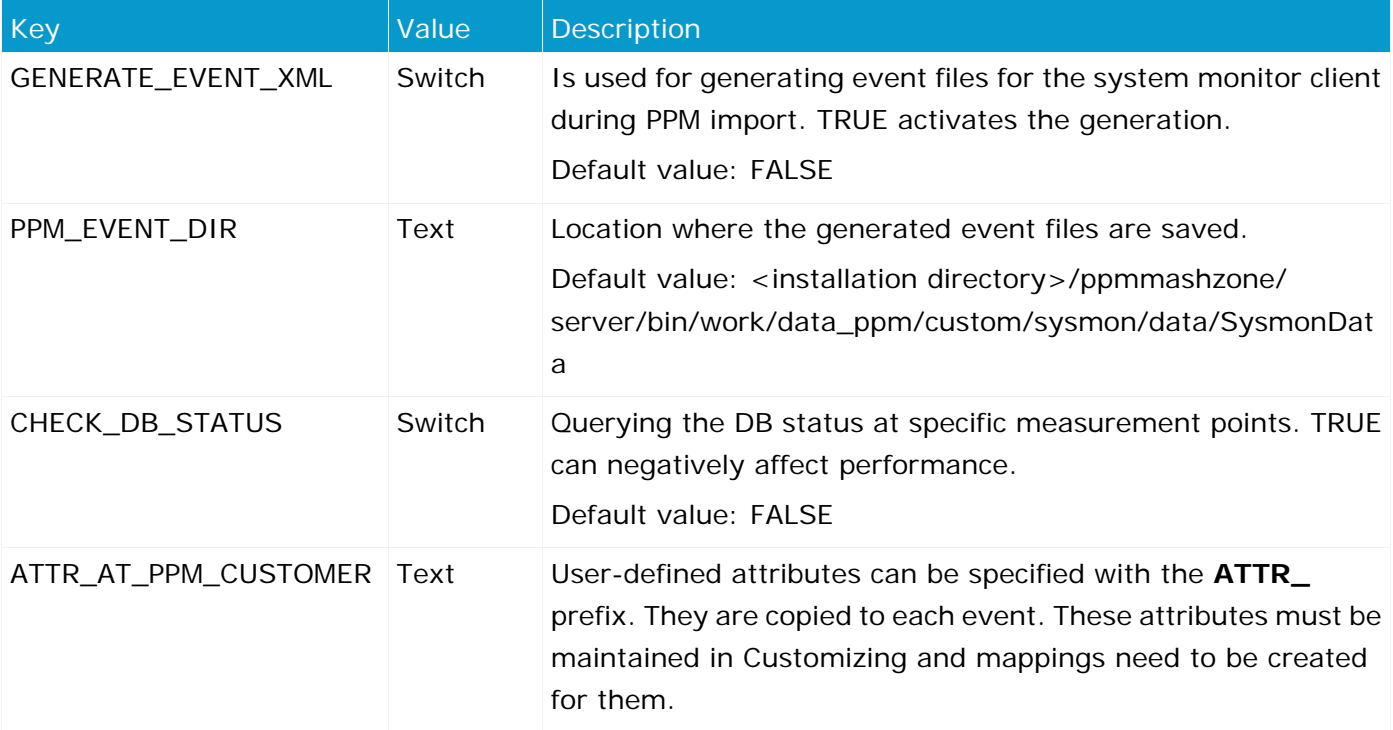

# <span id="page-62-2"></span>**6.1.3.22 Templates**

The following settings are specified for Management views, reports, Performance Cockpits, and Performance Dashboards:

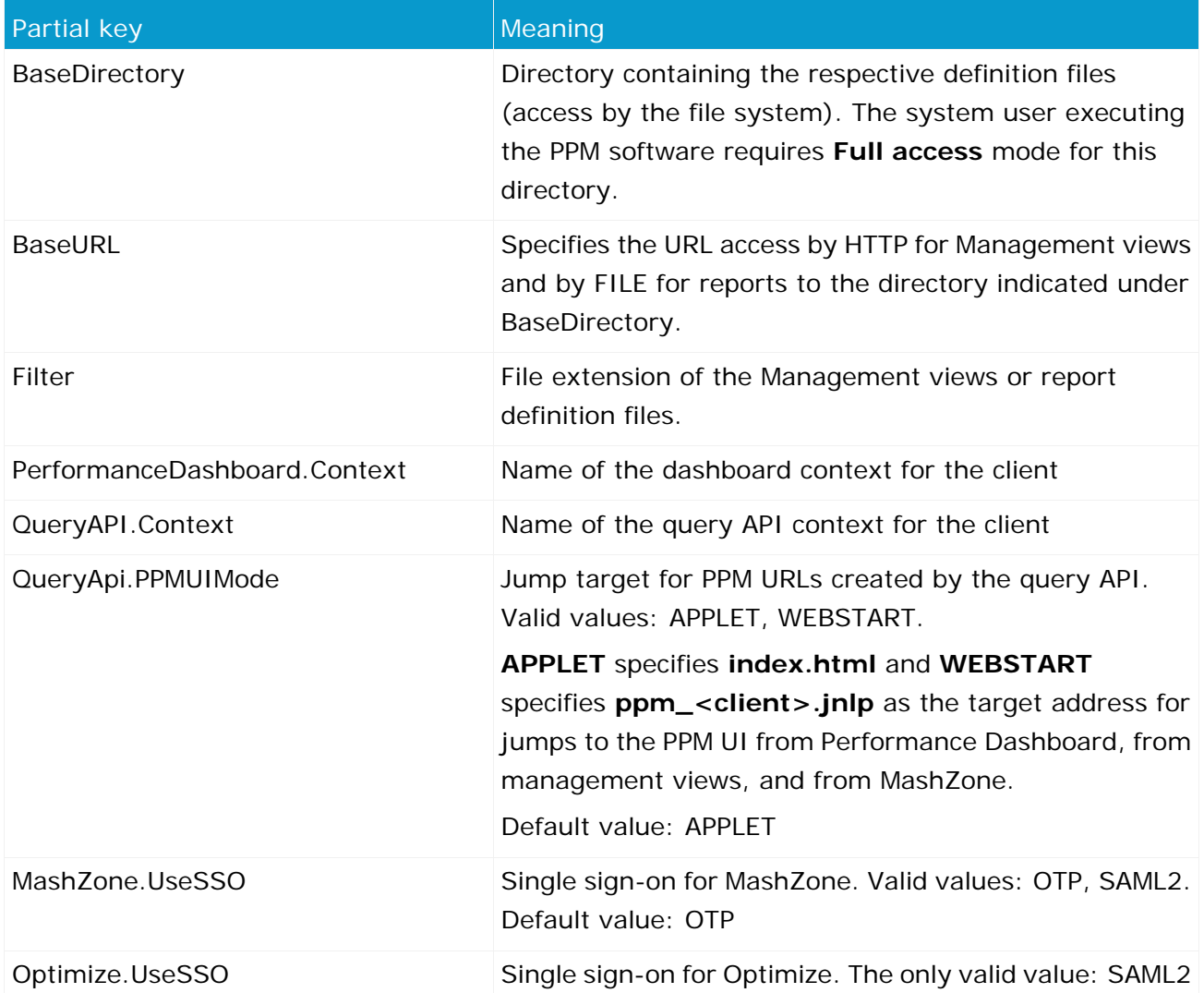

Base directory and base URL are needed by the templates, i.e., the registered reports and Management views, although the base directory of the old MVs was only required for saving the obsolete MV editor.

The base URL of the Management views is loaded via the URL from Apache ZooKeeper and is therefore no longer specified. The base URL for reports needs to be specified for completeness sake only.

# <span id="page-64-0"></span>**6.1.3.23 MT\_Export**

The following settings are configured for exporting Minitab graphics:

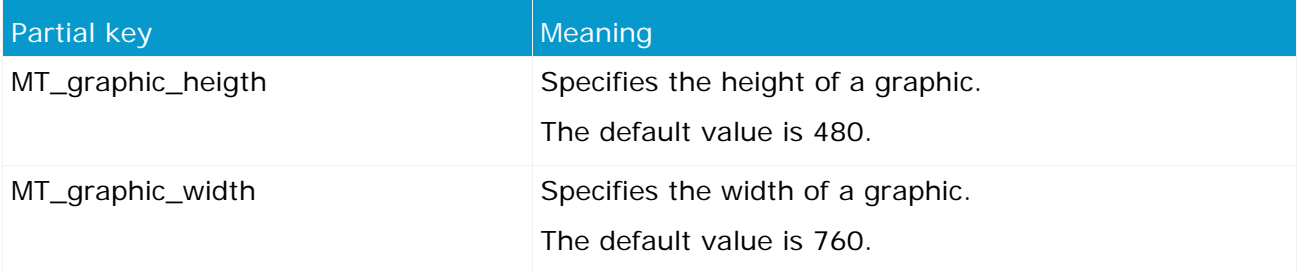